### <span id="page-0-0"></span>**Servicehåndbog til Mobil Dell Precision™ M4500-arbejdsstation**

[Sådan arbejder du med computeren](file:///C:/data/systems/wsm4500/dk/SM/work.htm) [Fjernelse og genmontering af dele](file:///C:/data/systems/wsm4500/dk/SM/parts.htm) **[Specifikationer](file:///C:/data/systems/wsm4500/dk/SM/specs.htm)** [Diagnosticering](file:///C:/data/systems/wsm4500/dk/SM/diags.htm) [Systemopsætning](file:///C:/data/systems/wsm4500/dk/SM/bios.htm)

#### **Bemærk, forsigtig og advarsel**

**BEMÆRK:** Angiver vigtige oplysninger, som du kan bruge til at udnytte computeren optimalt.

**FORSIGTIG Angiver mulig skade på hardware eller tab af data, hvis anvisningerne ikke bliver fulgt.** 

**ADVARSEL Angiver risiko for tingskade, legemsbeskadigelse eller dødsfald.** 

Hvis du har købt en Dell™-computer i n-serien, gælder eventuelle henvisninger til Microsoft® Windows® operativsystemer i dette dokument ikke.

### **Oplysningerne i dette dokument kan ændres uden varsel. © 2010 Dell Inc. Alle rettigheder forbeholdes.**

Enhver form for gengivelse af dette materiale uden skriftlig tilladelse fra Dell Inc. er strengt forbudt.

Varemærker anvendt i denne tekst: D*ell, DELL-* Iogoet, L*aitlude ON, Precision* og *Wi-Fi Cather* er varemærker, som tilhører Dell Inc.: *Intel, SpeedStep, TurbBoost* og *Core er* enten<br>varemærker eller registrerede varem licens.<br>*Blu-ray Disc* er et varemærke tilhørende Blu-ray Disc Association. *Microsoft, Windows Vista og Windows Vista-*startknappen er enten handelsmærker eller registrerede<br>handelsmærker, der tilhører Microsoft Corporat

Andre varemærker og varenavne i dette dokument kan være varemærker eller -navne tilhørende de respektive ejere. Dell Inc. frasiger sig enhver form for ejendomsret til andre<br>varemærker og -navne tilhørende andre.

**Juni 2010 Rev. A00**

#### <span id="page-1-0"></span>**Adgangspanel**

**Servicehåndbog til Mobil Dell Precision M4500-arbejdsstation**

ADVARSEL: Inden du udfører arbejde på computerens indvendige dele, skal du læse de sikkerhedsoplysninger, der fulgte med computeren. Du<br>kan finde yderligere oplysninger om best practices for sikkerhed på webstedet Regulato

### **Fjernelse af adgangspanelet**

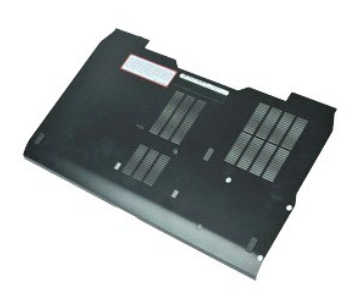

**BEMÆRK:** Du skal måske installere Adobe™ Flash Player™ fra **Adobe.com** for at kunne se nedenstående illustrationer.

- 
- 1. Følg procedurerne i <u>Før du udfører arbejde på computerens indvendige dele</u>.<br>2. Løsn den holdeskrue, der fastholder harddiskens adgangspanel til computerens bund.
- 3. Skub adgangspanelet mod fronten af computeren.
- 4. Løft adgangspanelet op og væk fra computeren.

### **Genmontering af adgangspanelet**

Udfør trinene ovenfor i omvendt rækkefølge for at montere adgangspanelet igen.

#### <span id="page-2-0"></span>**Batteri**

**Servicehåndbog til Mobil Dell Precision M4500-arbejdsstation**

ADVARSEL: Inden du udfører arbejde på computerens indvendige dele, skal du læse de sikkerhedsinstruktioner, der fulgte med computeren. Du<br>kan finde yderligere oplysninger om best practices for sikkerhed på webstedet Regula

### **Fjernelse af batteriet**

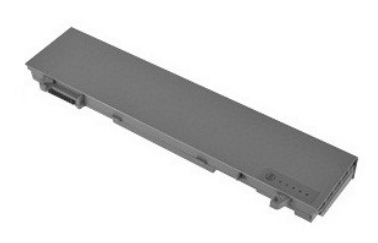

**BEMÆRK:** Du vil evt. skulle installere Adobe™ Flash Player™ fra **Adobe.com** for at kunne se nedenstående illustrationer.

- 1. Følg procedurerne i <u>Før du udfører arbejde på computerens indvendige dele</u>.<br>2. Skub batteriudløserenheden til den ulåste position.
- 
- 3. Skub og fjern batteriet fra computeren.

#### **Genmontering af batteriet**

Udfør trinnene herover i omvendt rækkefølge for at genmontere batteriet.

#### <span id="page-3-0"></span>**Bundkabinet**

**Servicehåndbog til Mobil Dell Precision M4500-arbejdsstation**

ADVARSEL: Inden du udfører arbejde på computerens indvendige dele, skal du læse de sikkerhedsoplysninger, der fulgte med computeren. Du<br>kan finde yderligere oplysninger om best practices for sikkerhed på webstedet Regulato

#### **Fjernelse af bundkabinettet**

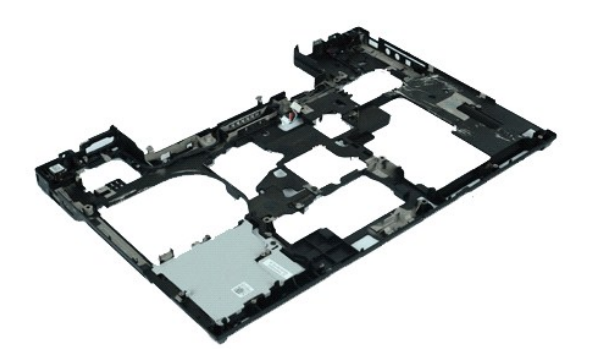

**BEMÆRK:** Du skal måske installere Adobe™ Flash Player™ fra **Adobe.com** for at kunne se nedenstående illustrationer.

- 1. Følg procedurerne i <u>Før du udfører arbeide på computerens indvendige dele</u>.<br>2. Fjern <u>adgangspanelet</u>.<br>3. Fjern <u>adgangspanelet</u>.
- 
- 2. Fjern <u>batteriet</u>.<br>3. Fjern <u>adgangspanelet</u>.<br>4. Fjern <u>SIM-kort</u>.
- 
- 5. Fjern det <u>[optiske drev](file:///C:/data/systems/wsm4500/dk/SM/optical.htm)</u>.<br>6. Fjern <u>tastaturet</u>.<br>7. Fjern <u>knapcellebatteriet</u>.<br>8. Fjern <u>[hængseldækslerne](file:///C:/data/systems/wsm4500/dk/SM/lcdhinge.htm)</u>.
- 
- 
- 
- 9. Fjern <u>[skærmmodulet](file:///C:/data/systems/wsm4500/dk/SM/lcdassm.htm)</u>.<br>10. Fjern <u>harddisken</u>.<br>11. Fjern <u>[Latitude ON™ flashkort](file:///C:/data/systems/wsm4500/dk/SM/laton.htm)</u>.<br>12. Fjern <u>WWAN-kortet (wireless Wide Area Network)</u>.<br>13. Fjern <u>WLAN-kortet (wireless local area network)</u>.<br>14. Fjern <u>Kølelegemet og b</u>
- 
- 15. Fjern <u>processoren</u>.<br>16. Fjern <mark>[håndledsstøtten](file:///C:/data/systems/wsm4500/dk/SM/palmrest.htm).</mark>
- 17. Fjern <u>Bluetooth®-kortet</u>.<br>18. Fjern <u>Express-kortholderen</u>.
- 
- 19. Fjern <u>SD-mediekortet</u>.<br>20. Fjern <u>I/O-portkortet</u>.

### **Genmontering af bundkabinettet**

Udfør trinene ovenfor i omvendt rækkefølge for at genmontere bundkabinettet.

#### <span id="page-4-0"></span>**Systeminstallation**

**Servicehåndbog til Mobil Dell Precision M4500-arbejdsstation**

- O [Oversigt](#page-4-1)
- [Åbn System Setup \(Systemopsætning\)](#page-4-2)
- **[Boot Menu \(Startmenu\)](#page-4-3)**
- **O** [Navigationstaster](#page-4-4)
- [Menupunkter i System Setup \(Systemopsætning\)](#page-4-5)

#### <span id="page-4-1"></span>**Oversigt**

Brug systemopsætningen på følgende måde:

- l Til at ændre systemkonfigurationsoplysningerne, når du har tilføjet, ændret eller fjernet hardware i computeren
- l Til at angive eller ændre en brugerdefinerbar indstilling, som f.eks. brugeradgangskoden
- l Til at aflæse aktuel ledig hukommelse eller angive, hvilken type harddisk der er installeret

Inden du foretager ændringer under systemopsætningen, anbefales det, at du skriver oplysningerne fra skærmbilledet med systemopsætningen ned, så du har dem til fremtidig reference.

**FORSIGTIG:** Undlad at ændre indstillingerne for dette program, medmindre du er en erfaren computerbruger. Visse ændringer kan forårsage, at computeren ikke fungerer korrekt.

### <span id="page-4-2"></span>**Åbn Systeminstallation**

- 
- 1. Tænd (eller genstart) computeren. 2. Når det blå DELL™-logo vises, skal du omgående trykke på <F2>.

#### <span id="page-4-3"></span>**Boot Menu (Startmenu)**

Startmenuen viser alle bekræftede startenheder til din computer. Brug startmenuen til at:

- l Køre diagnosticering på computeren l Gå til Systeminstallation
- l Ændre startsekvensen uden at skifte startsekvensen permanent i systeminstallation.

Sådan tages adgang til Startmenuen:

- 
- 1. Tænd (eller genstart) computeren. 2. Når det blå DELL™-logo vises, skal du omgående trykke på <F2>.

#### <span id="page-4-4"></span>**Navigationstaster**

Du kan navigere i System Setup (Systemopsætning) ved hjælp af følgende taster.

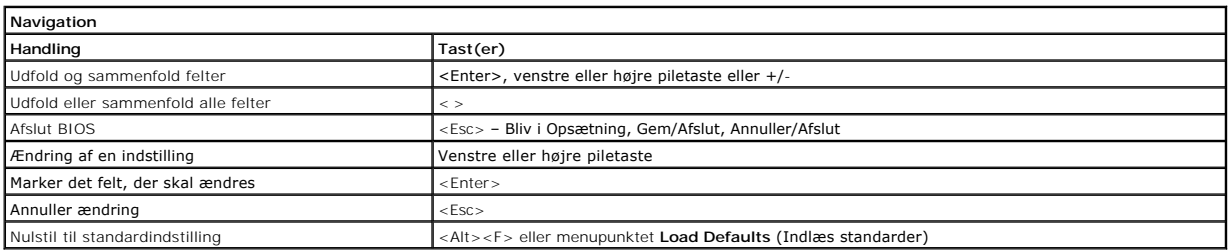

#### <span id="page-4-5"></span>**Menupunkter i System Setup (Systemopsætning)**

Følgende tabeller beskriver menuindstillingerne i systemopsætningsprogrammet.

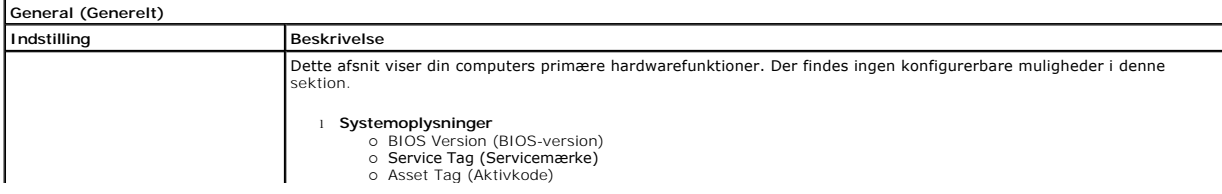

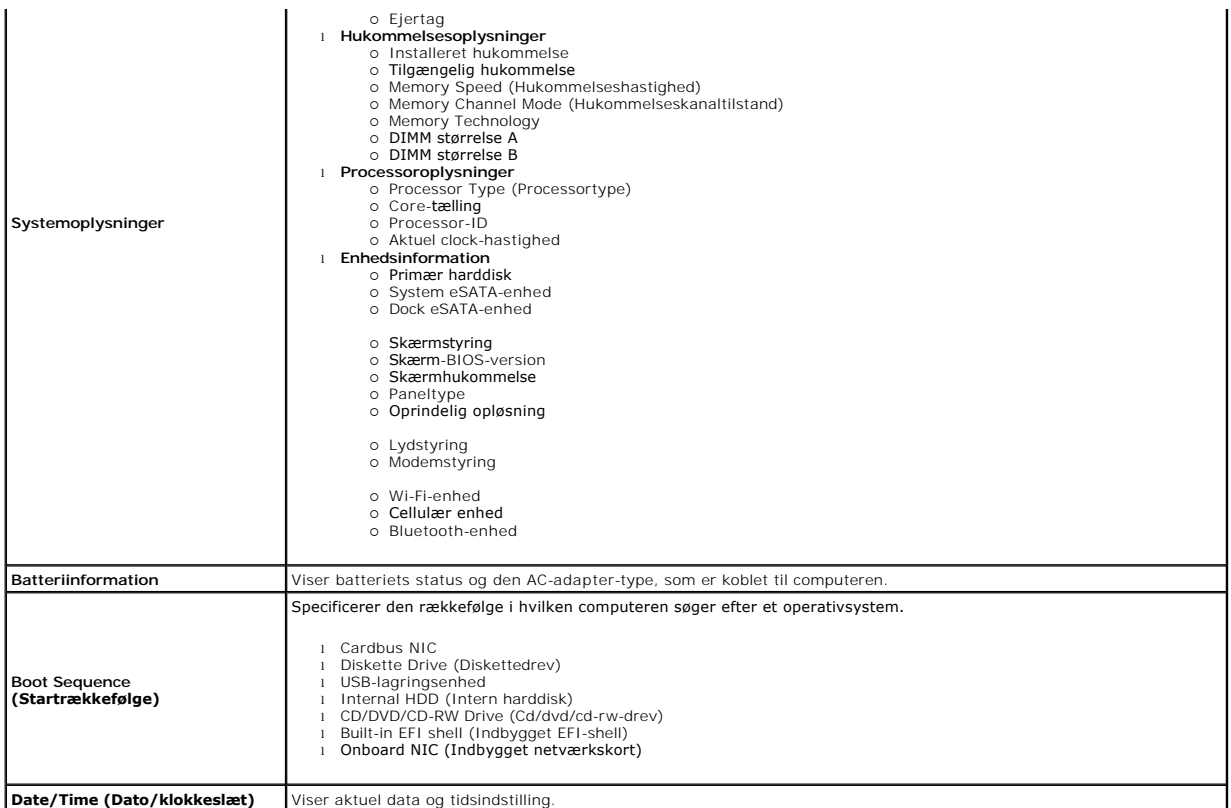

**BEMÆRK:** System Configuration (Systemkonfiguration) indeholder funktioner og indstillinger, som er relateret til indbyggede systemenheder. Afhængigt<br>af din computer og de installerede enheder er det muligvis ikke alle ele

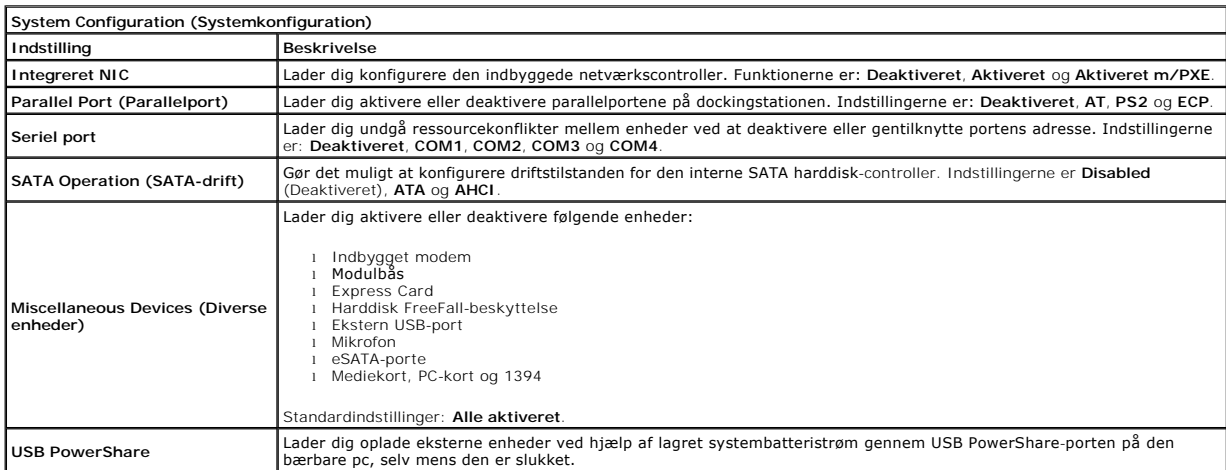

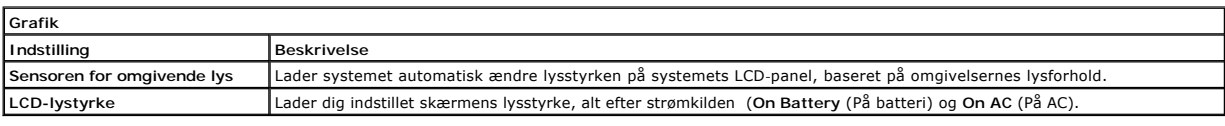

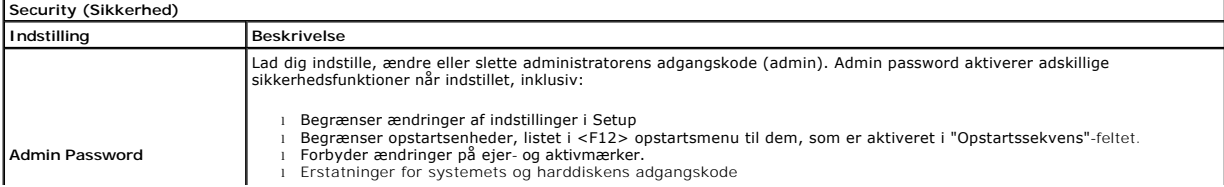

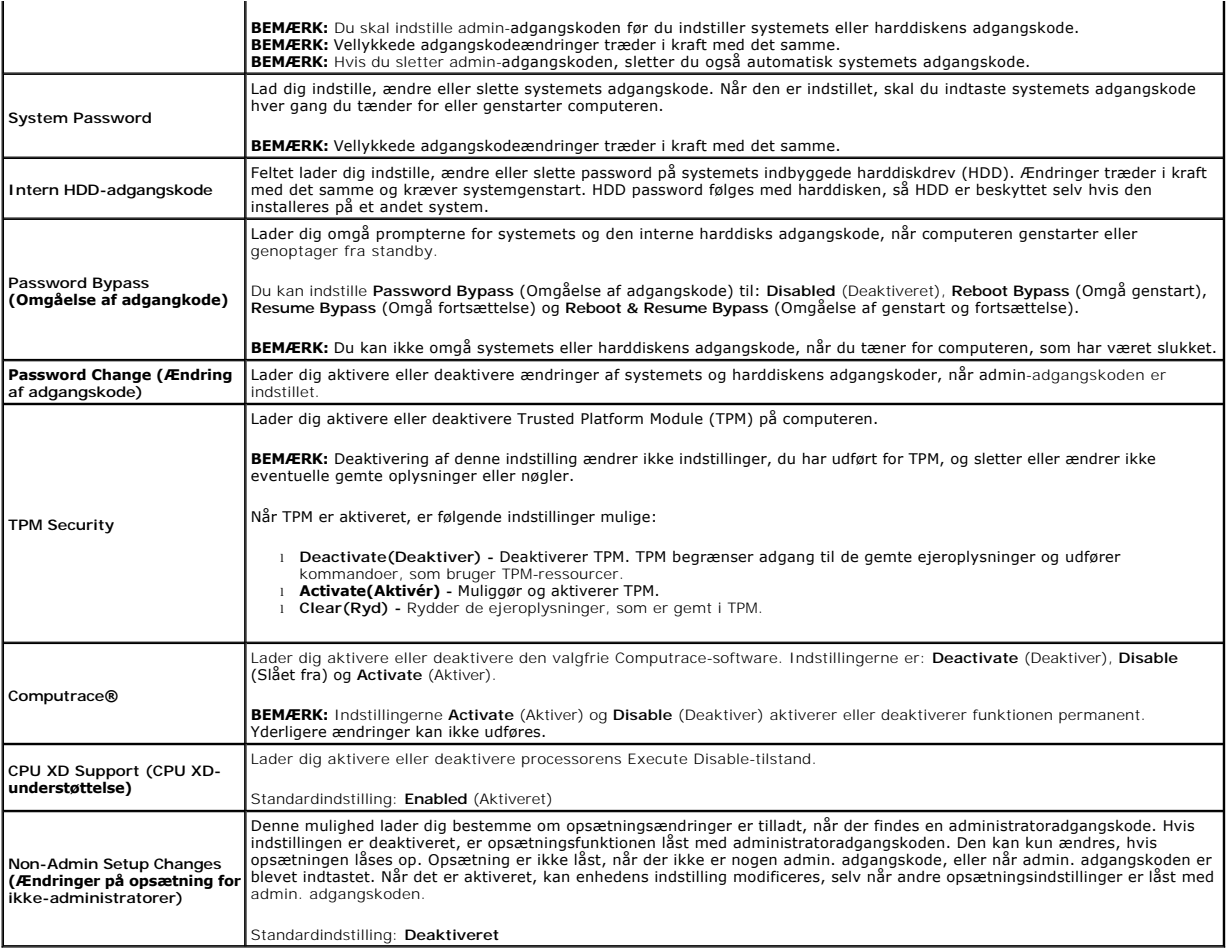

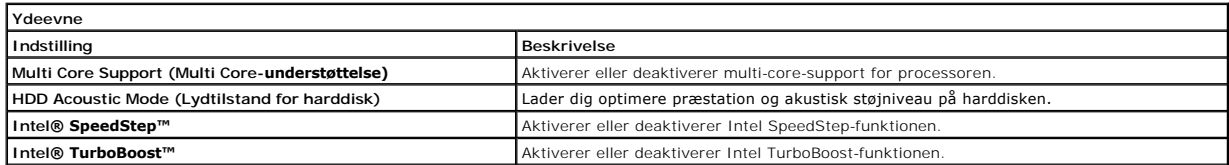

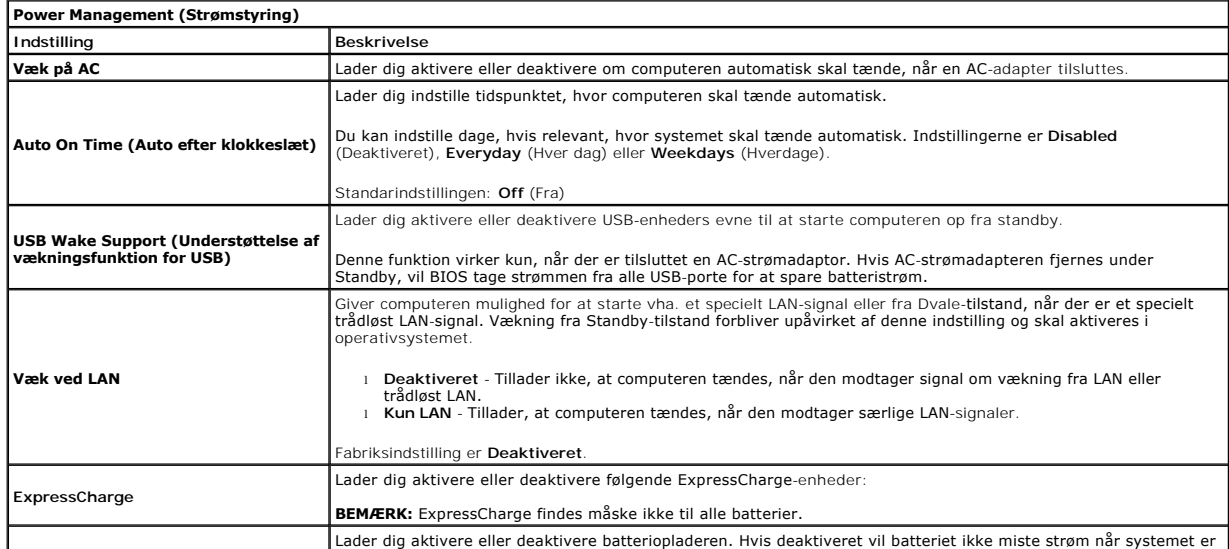

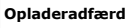

forbundet til en AC-adapter men vil heller ikke lade op.

Standardindstilling: **Enabled** (Aktiveret).

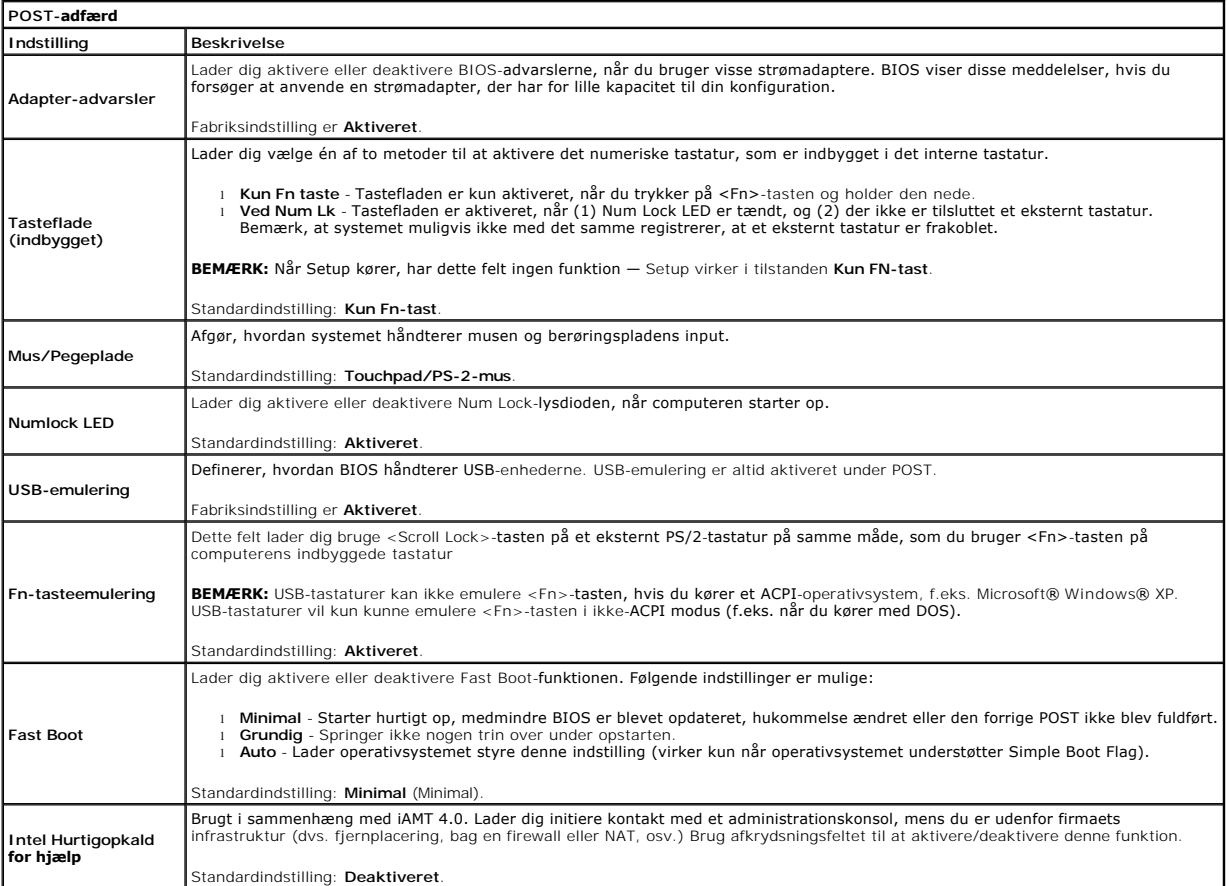

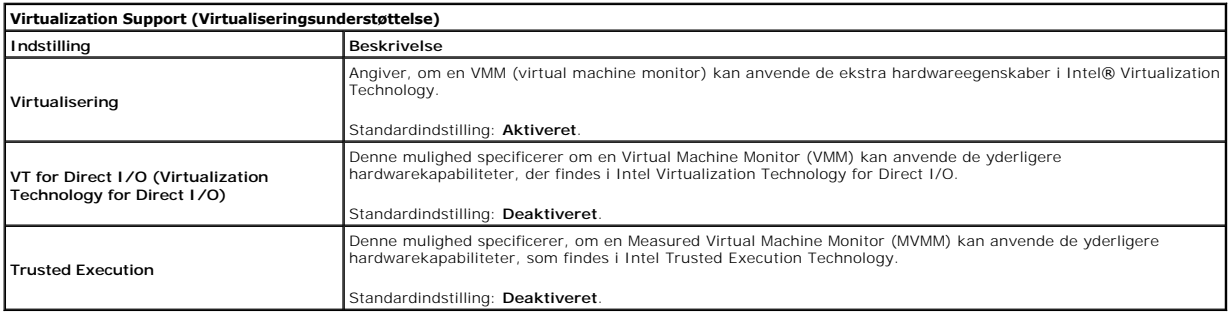

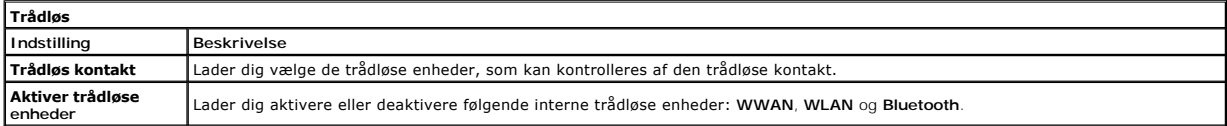

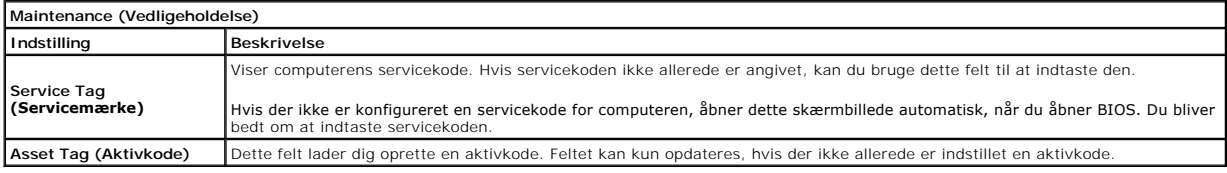

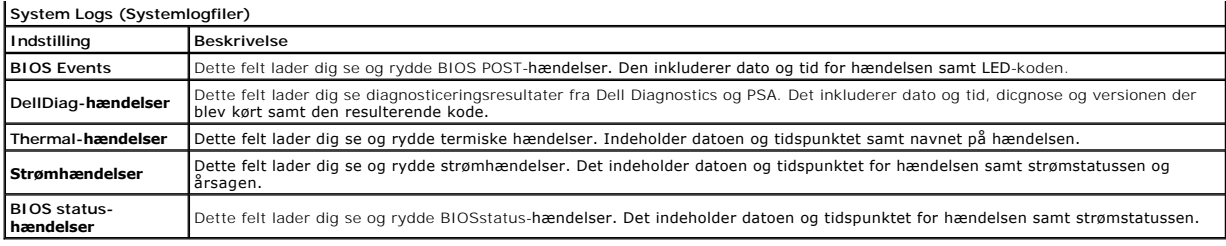

#### <span id="page-9-0"></span>**Bluetooth-kort**

**Servicehåndbog til Mobil Dell Precision M4500-arbejdsstation**

ADVARSEL: Inden du udfører arbejde på computerens indvendige dele, skal du læse de sikkerhedsoplysninger, der fulgte med computeren. Du<br>kan finde yderligere oplysninger om best practices for sikkerhed på webstedet Regulato

### **Fjernelse af Bluetooth-kortet**

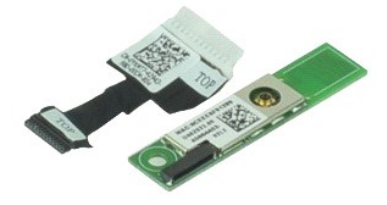

**BEMÆRK:** Du skal måske installere Adobe™ Flash Player™ fra **Adobe.com** for at kunne se nedenstående illustrationer.

- 1. **Følg procedurerne i** <u>Før du udfører arbejde på computerens indvendige dele</u>.<br>2. Fjern <u>batteriet</u>.<br>3. Fjern <u>adgangspanelet</u>.<br>4. Fjern det <u>[optiske drev](file:///C:/data/systems/wsm4500/dk/SM/optical.htm)</u>.
- 
- 
- 
- 
- 
- 5. Fjern <u>tastaturet</u>.<br>6. Fjern <u>hashaturet.</u><br>7. Fjern <u>[håndledsstøtten](file:///C:/data/systems/wsm4500/dk/SM/palmrest.htm)</u>.<br>8. Fjern <u>[skærmmodulet](file:///C:/data/systems/wsm4500/dk/SM/LCDassm.htm)</u>.<br>9. Fjern den skrue, der fastgør Bluetooth®-kortet til systemkortet.
- 10. Afbryd Bluetooth-kablet fra stikket på systemkortet og fjern Bluetooth-kortet fra computeren.
- 11. Afbryd Bluetooth-kablet fra Bluetooth-kortet.

#### **Genmontering af Bluetooth-kortet**

Udfør trinnene herover i omvendt rækkefølge for at genmontere Bluetooth-kortet.

#### <span id="page-10-0"></span>**Kamera og mikrofon**

**Servicehåndbog til Mobil Dell Precision M4500-arbejdsstation**

ADVARSEL: Inden du udfører arbejde på computerens indvendige dele, skal du læse de sikkerhedsoplysninger, der fulgte med computeren. Du<br>kan finde yderligere oplysninger om best practices for sikkerhed på webstedet Regulato

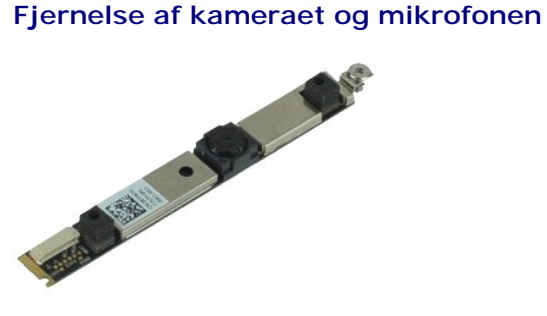

**BEMÆRK:** Du skal måske installere Adobe™ Flash Player™ fra **Adobe.com** for at kunne se nedenstående illustrationer.

- 1. Følg procedurerne i [Før du udfører arbejde på computerens indvendige dele](file:///C:/data/systems/wsm4500/dk/SM/work.htm#before).
- 
- 
- 
- 
- 2. Fjern <u>batteriet.</u><br>3. Fjern <u>adgangspanelet</u>.<br>4. Fjern <u>[skærmmodulet](file:///C:/data/systems/wsm4500/dk/SM/LCDassm.htm)</u>.<br>5. Fjern <u>[skærmrammen](file:///C:/data/systems/wsm4500/dk/SM/LCDbezel.htm)</u>.<br>5. Løsn den fastmonterede skrue, som holder kameraet og mikrofonen fast på skærmpanelet.
- 8. Afbryd datakablet fra kameraet og mikrofonen og løft dem op og væk fra skærmpanelet.

#### **Genmontering af kameraet og mikrofonen**

Udfør trinnene herover i omvendt rækkefølge for at genmontere kameraet og mikrofonen.

#### <span id="page-11-0"></span>**Knapcellebatteri**

**Servicehåndbog til Mobil Dell Precision™ M4500-arbejdsstation**

ADVARSEL: Inden du udfører arbejde på computerens indvendige dele, skal du læse de sikkerhedsoplysninger, der fulgte med computeren. Du<br>kan finde yderligere oplysninger om best practices for sikkerhed på webstedet Regulato

### **Fjernelse af møntcellebatteriet**

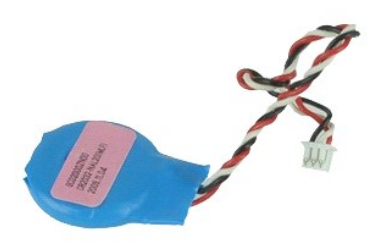

**BEMÆRK:** Du skal muligvis installere Adobe™ Flash Player™ fra **Adobe.com** for at kunne se de følgende illustrationer.

- 1. Følg procedurerne i <u>Før du udfører arbejde på computerens indvendige dele</u>.<br>2. Fjern <u>batteriet</u>.<br>3. Fjern <u>adgangspanelet</u>.<br>4. Tag møntcellebatteriets kabel ud af stikket på systemkortet.
- 5. Løft knapcellebatteriet op og væk fra computeren.

#### **Isætning af møntcellebatteriet**

Du genmonterer knapcellebatteriet ved at udføre ovenstående trin i omvendt rækkefølge.

#### <span id="page-12-0"></span>**DC-ind-stik**

**Servicehåndbog til Mobil Dell Precision™ M4500-arbejdsstation**

ADVARSEL: Inden du udfører arbejde på computerens indvendige dele, skal du læse de sikkerhedsoplysninger, der fulgte med computeren. Du<br>kan finde yderligere oplysninger om best practices for sikkerhed på webstedet Regulato

#### **Fjernelse af DC-ind-stikket**

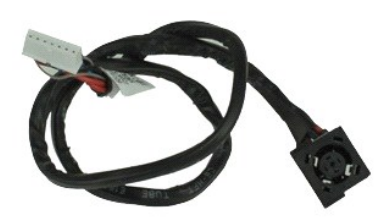

**BEMÆRK:** Du skal muligvis installere Adobe™ Flash Player™ fra **Adobe.com** for at kunne se de følgende illustrationer.

1. Følg procedurerne i [Før du udfører arbejde på computerens indvendige dele](file:///C:/data/systems/wsm4500/dk/SM/work.htm#before).<br>2. Fjern batteriet.

- 2. Fjern <u>batteriet</u>.<br>3. Fjern <u>adgangsp</u><br>4. Fjern SIM-kortet
- Fjern <u>adgangspanelet</u>.<br>Fjern <u>SIM-kortet</u>.
- 
- 
- 
- 
- 
- 4. Fjern <u>SIM-kortet.</u><br>5. Fjern <u>det [optiske drev](file:///C:/data/systems/wsm4500/dk/SM/optical.htm)</u>.<br>6. Fjern <u>tastaturet</u>.<br>8. Fjern <u>knapcellebatteriet.</u><br>8. Fjern <u>hinge covers.</u><br>9. Fjern <u>harddisken</u>.<br>11. Fjern <u>[Latitude ON™ flashkort](file:///C:/data/systems/wsm4500/dk/SM/laton.htm).</u><br>12. Fjern <u>WWAN-kortet (Wireles</u>
- 
- 15. Fjern <u>processoren</u>.<br>16. Fjern <mark>[håndledsstøtten](file:///C:/data/systems/wsm4500/dk/SM/palmrest.htm).</mark>
- 
- 
- 17. Fjern <u>Bluetooth®-kortet</u>.<br>18. Fjern <u>ExpressCard-kortet</u>.<br>19. Fjern <u>SD-kortholderen</u>.<br>20. Fjern <u>I/O-kortet</u>.<br>21. Fjern <u>I/O-kortet</u>.
- 
- 22. Løsn DC-ind-stikket fra kabelføringsskinnerne på kabinettet.

23. Løft DC-ind-stikket og fjern det fra kabinettet.

#### **Genmontering af DC-ind-stikket**

Udfør trinene ovenfor i omvendt rækkefølge for at genmontere DC-ind-stikket.

### <span id="page-13-0"></span>**Diagnosticering**

**Servicehåndbog til Mobil Dell Precision M4500-arbejdsstation**

- **O** [Statusindikatorer](#page-13-1)
- **O** [Indikatorer for batteristatus](#page-13-2)
- [Batteriopladning og -helbred](#page-13-3)
- **[Indikatorer for tastaturstatus](#page-13-4)**
- **O** [LED-fejlkoder](#page-13-5)

南

≴

#### <span id="page-13-1"></span>**Statusindikatorer**

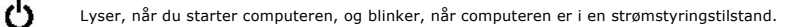

n Lyser, når computeren læser eller skriver data.

Lyser konstant eller blinker for at vise batteriets opladningsstatus.

⊂™ Lyser, når trådløst netværk er aktiveret.

Lyser, năr et kort med trădløs Bluetooth®-teknologi er aktiveret. Hvis du kun vil slukke for funktionen til trădløs<br>Bluetooth-teknologi, skal du højreklikke på ikonet på proceslinjen og vælge **Disable Bluetooth Radio** (De

Bluetooth-radio).

#### <span id="page-13-2"></span>**Indikatorer for batteristatus**

Hvis computeren er tilsluttet en stikkontakt, virker batteriindikatoren på følgende måde:

- 1 **Blinker skiftevist gult og blåt -** En ugyldig eller ikke-understøttet AC-adapter fra en anden producent end Dell er tilsluttet din bærbare pc.<br>1 **Blinker skiftevist gult og konstant blåt** Midlertidig batterifejl med A
- 
- 
- 

#### <span id="page-13-3"></span>**Batteriopladning og -helbred**

Du kan kontrollere batteriets opladning ved at trykke på og slippe statusknappen på batteristatusmåleren for at tænde indikatorerne for opladningsniveauet.<br>Hver indikator repræsenterer ca. 20 % af fuld batteriopladning. Hv nogen indikatorer, der lyser, er batteriet fladt.

Du kan kontrollere batteriets helbred med opladningsmåleren ved at trykke og holde statusknappen på batteriladningsmåleren nede i mindst tre sekunder.<br>Hvis indikatorerne lyser, fungerer batteriet fint, og mere end 80 % af batteriet.

#### <span id="page-13-4"></span>**Indikatorer for tastaturstatus**

Den grønne indikator over tastaturet viser følgende:

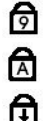

Lyser, når det numeriske tastatur er aktiveret.

Lyser, når Caps Lock-funktionen er aktiveret.

Lyser, når Scroll Lock-funktionen er aktiveret.

### <span id="page-13-5"></span>**LED-fejlkoder**

Følgende tabel viser de mulige LED-koder, der kan blive vist i en ikke-POST situation.

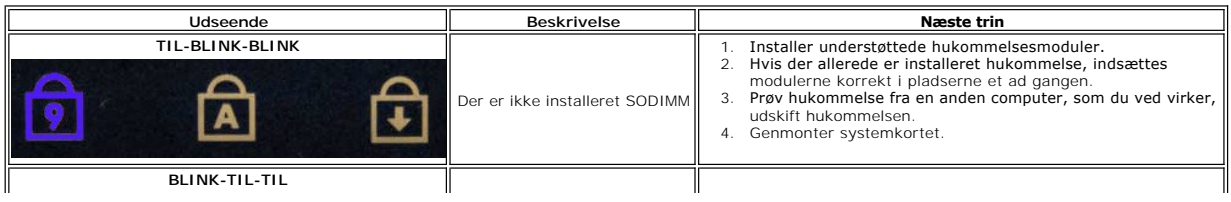

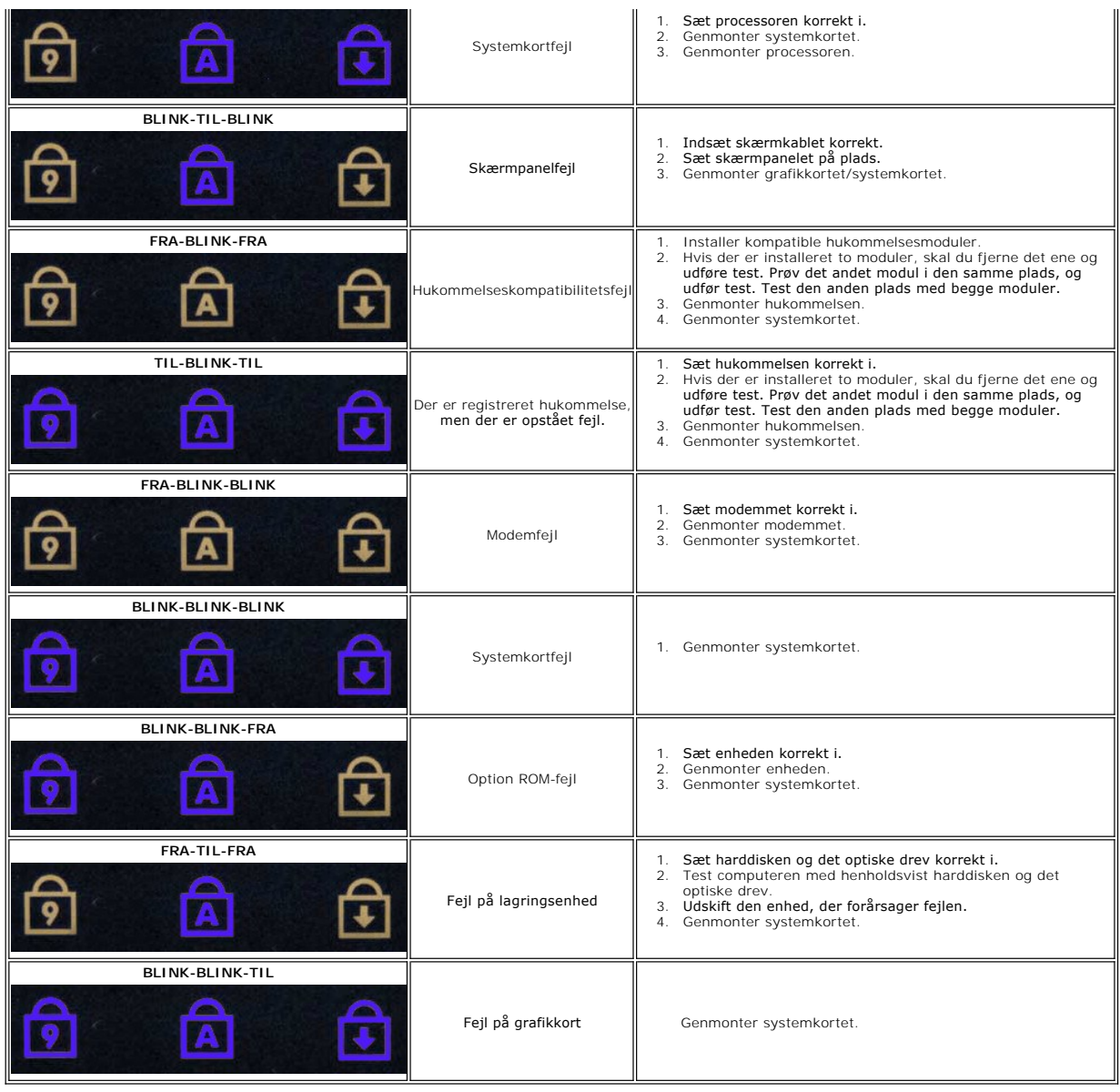

#### <span id="page-15-0"></span>**ExpressCard-holder**

**Servicehåndbog til Mobil Dell Precision M4500-arbejdsstation**

ADVARSEL: Inden du udfører arbejde på computerens indvendige dele, skal du læse de sikkerhedsoplysninger, der fulgte med computeren. Du<br>kan finde yderligere oplysninger om best practices for sikkerhed på webstedet Regulato

### **Fjernelse af ExpressCard-holderen**

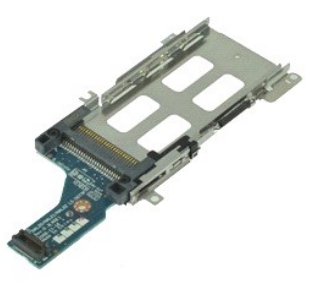

**BEMÆRK:** Du skal måske installere Adobe™ Flash Player™ fra **Adobe.com** for at kunne se nedenstående illustrationer.

- 1. **Følg procedurerne i** <u>Før du udfører arbejde på computerens indvendige dele</u>.<br>2. Fjern <u>batteriet</u>.<br>3. Fjern <u>ExpressCard</u>.<br>4. Fjern <u>adgangspanelet</u>.
- 
- 
- 5. Fjern det [optiske drev](file:///C:/data/systems/wsm4500/dk/SM/optical.htm)
- 6. Fjern <u>tastaturet</u>.<br>7. Fjern <u>[hængseldækslerne](file:///C:/data/systems/wsm4500/dk/SM/lcdhinge.htm)</u>.
- 
- 
- 8. Fjern <u>[skærmmodulet](file:///C:/data/systems/wsm4500/dk/SM/LCDassm.htm)</u>.<br>9. Fjern <u>[håndledsstøtten](file:///C:/data/systems/wsm4500/dk/SM/palmrest.htm)</u>.<br>10. Fjern de skruer, som holder ExpressCard-h**olderen fast på systemkortet.**
- 11. Afbryd ExpressCard-holderen fra systemkortet og fjern det fra computeren.

#### **Genmontering af ExpressCard-holderen**

Udfør ovenstående trin i modsat rækkefølge for at genmontere ExpressCard-holderen.

#### <span id="page-16-0"></span>**ExpressCard**

**Servicehåndbog til Mobil Dell Precision M4500-arbejdsstation**

ADVARSEL: Inden du udfører arbejde på computerens indvendige dele, skal du læse de sikkerhedsoplysninger, der fulgte med computeren. Du<br>kan finde yderligere oplysninger om best practices for sikkerhed på webstedet Regulato

### **Fjernelse af ExpressCard**

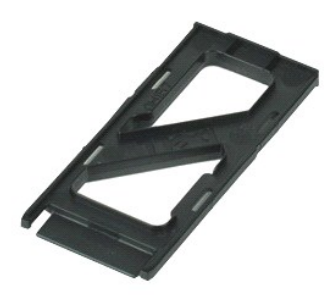

**BEMÆRK:** Du skal måske installere Adobe™ Flash Player™ fra **Adobe.com** for at kunne se nedenstående illustrationer.

- 1. Tryk ind på ExpressCard'et for at frigøre det fra computeren.
- 2. Træk ExpressCard'et ud af computeren.

### **Isætning af ExpressCard'et**

Udfør trinnene herover i omvendt rækkefølge for at indsætte ExpressCard'et igen.

#### <span id="page-17-0"></span>**Fingeraftrykslæser**

**Servicehåndbog til Mobil Dell Precision M4500-arbejdsstation**

ADVARSEL: Inden du udfører arbejde på computerens indvendige dele, skal du læse de sikkerhedsoplysninger, der fulgte med computeren. Du<br>kan finde yderligere oplysninger om best practices for sikkerhed på webstedet Regulato

#### **Fjernelse af fingertryksaflæseren**

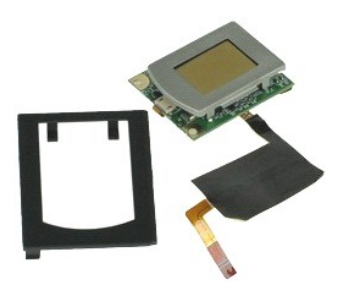

**BEMÆRK:** Du skal måske installere Adobe™ Flash Player™ fra **Adobe.com** for at kunne se nedenstående illustrationer.

- 1. **Følg procedurerne i** <u>Før du udfører arbejde på computerens indvendige dele</u>.<br>2. Fjern <u>batteriet</u>.<br>3. Fjern <u>adgangspanelet</u>.<br>4. Fjern det <u>[optiske drev](file:///C:/data/systems/wsm4500/dk/SM/optical.htm)</u>.
- 
- 
- 5. Fjern [tastaturet.](file:///C:/data/systems/wsm4500/dk/SM/Keyboard.htm)
- 6. Løsn den fastmonterede skrue (mærket 'F'), som holder fingeraftrykslæseren fast til computeren.
- 7. Åbn den klemme, som fastgør fingeraftryksdatakablet og afbryd det fra systemkortet.
- 8. Skub fingeraftrykslæseren fra computerens bagside for at fjerne den fra computeren.

### **Genmontering af fingertryksaflæseren**

Udfør trinnene herover i omvendt rækkefølge for at genmontere fingeraftrykslæseren.

#### <span id="page-18-0"></span>**Harddisk**

**Servicehåndbog til Mobil Dell Precision M4500-arbejdsstation**

ADVARSEL: Inden du udfører arbejde på computerens indvendige dele, skal du læse de sikkerhedsoplysninger, der fulgte med computeren. Du<br>kan finde yderligere oplysninger om best practices for sikkerhed på webstedet Regulato

### **Fjernelse af harddisken**

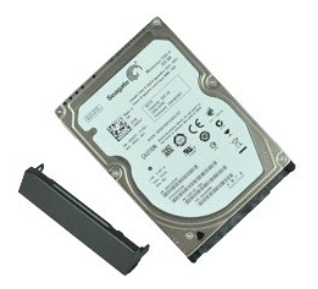

**BEMÆRK:** Du skal måske installere Adobe™ Flash Player™ fra **Adobe.com** for at kunne se nedenstående illustrationer.

- 
- 1. Følg procedurerne i <u>Før du udfører arbeide på computerens indvendige dele</u>.<br>2. Læg computeren på hovedet på en ren, jævn overflade.<br>3. Fjern skruerne, der holder harddisken fast til computeren.
- 
- 4. Skub harddisken ud af computeren.
- 5. Fjern den skrue, som holder forpladen fast på harddisken.
- 6. Træk forpladen ud for at fjerne den fra harddisken.

### **Genmontering af harddisken**

Udfør trinene ovenfor i omvendt rækkefølge for at genmonterer harddisken.

#### <span id="page-19-0"></span>**Kølelegeme og blæsermodul**

**Servicehåndbog til Mobil Dell Precision M4500-arbejdsstation**

ADVARSEL: Inden du udfører arbejde på computerens indvendige dele, skal du læse de sikkerhedsoplysninger, der fulgte med computeren. Du<br>kan finde yderligere oplysninger om best practices for sikkerhed på webstedet Regulato

#### **Fjernelse af kølelegeme og blæsermodul**

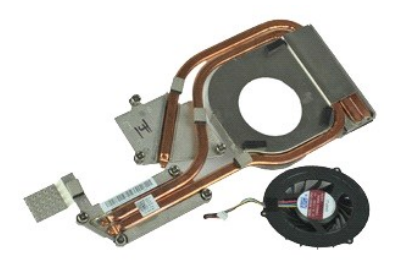

**BEMÆRK:** Du skal måske installere Adobe™ Flash Player™ fra **Adobe.com** for at kunne se nedenstående illustrationer.

- 1. Følg procedurerne i <u>Før du udfører arbejde på computerens indvendige dele</u>.<br>2. Fjern <u>batteriet</u>.
- 
- 3. Fjern <u>adgangspanelet</u>.<br>4. Afbryd det kabel, som forbinder blæseren til systemkortet.
- 5. Løsn de skruer, der holder kølelegemet fast til bundkortet.
- 6. Løft den kant af kølelegemet, som er tættest på computerens midte og skub derefter kølelegemet og blæseren ud af computeren.
- 7. Fjern de skruer, der fastgør blæseren til kølelegemet.
- 8. Fjern blæseren fra kølelegemet.

### **Genmontering af kølelegeme og blæsermodul**

Udfør trinnene herover i omvendt rækkefølge for at genmontere kølelegeme og blæsermodul.

### <span id="page-20-0"></span>**I/O-kort**

**Servicehåndbog til Mobil Dell Precision M4500-arbejdsstation**

ADVARSEL: Inden du udfører arbejde på computerens indvendige dele, skal du læse de sikkerhedsoplysninger, der fulgte med computeren. Du<br>kan finde yderligere oplysninger om best practices for sikkerhed på webstedet Regulato

### **Fjernelse af I/O-kort**

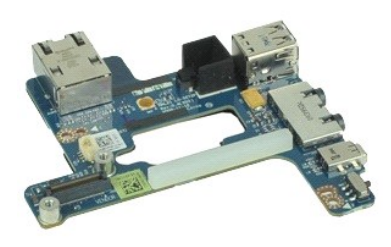

**BEMÆRK:** Du skal muligvis installere Adobe™ Flash Player™ fra **Adobe.com** for at kunne se de følgende illustrationer.

- 1. Følg procedurerne i <u>Før du udfører arbejde på computerens indvendige dele</u>.<br>2. Fjern <u>adgangspanelet</u>.<br>3. Fjern <u>adgangspanelet</u>.<br>5. Fjern <u>alm-kortet.</u><br>5. Fjern <u>du toptiske drev</u>.<br>5. Fjern <u>dasprellebatteriet</u>.<br>5. F
- 
- 
- 
- 
- 
- 
- 
- 
- 14. Fjern <u>[kølelegeme og blæsermodul](file:///C:/data/systems/wsm4500/dk/SM/heatsink.htm)</u>.<br>15. Fjern <u>processoren</u>.
- 
- 16. Fjern <u>[håndledsstøtten](file:///C:/data/systems/wsm4500/dk/SM/palmrest.htm)</u>.<br>17. Fjern det <u>[trådløse Bluetooth®](file:///C:/data/systems/wsm4500/dk/SM/bluetoth.htm)-kort</u>.
- 18. Fjern <u>ExpressCard-kortet</u>.<br>19. Fjern <u>systemkortet</u>.
- 20. Fjern skruen (markeret 'I'), som holder I/O-kortet fast på computeren.
- 21. Fjern de skruer, som fastgør I/O-kortet på computeren.

22. Fjern I/O-kortet fra computeren.

#### **Genmontering af I/O-kortet**

Udfør ovenstående trin i modsat rækkefølge for at montere I/O-kortet igen.

### <span id="page-21-0"></span>**Tastatur**

**Servicehåndbog til Mobil Dell Precision™ M4500-arbejdsstation**

ADVARSEL: Inden du udfører arbejde på computerens indvendige dele, skal du læse de sikkerhedsoplysninger, der fulgte med computeren. Du<br>kan finde yderligere oplysninger om best practices for sikkerhed på webstedet Regulato

### **Fjernelse af tastaturet**

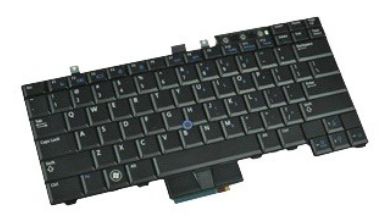

**BEMÆRK:** Du skal måske installere Adobe Flash Player fra **Adobe.com** for at kunne se nedenstående illustrationer.

- 1. **Følg procedurerne i <u>Før du udfører arbejde på computerens indvendige dele</u>.<br>2. Fjern <u>batteriet</u>.<br>3. Fjern <u>LED-[dækslet](file:///C:/data/systems/wsm4500/dk/SM/LEDcover.htm)</u>.<br>4. Fjern skruerne langs toppen af tastaturet.**
- 
- 
- 5. Ved hjælp af træk-tappen løftes tastataturet forsigtigt fra en vinkel og skubbes ud af computeren.

#### **Genmontering af tastaturet**

Udfør trinnene herover i omvendt rækkefølge for at genmontere tastaturet.

### <span id="page-22-0"></span>**Latitude ON Flashkort**

**Servicehåndbog til Mobil Dell Precision M4500-arbejdsstation**

ADVARSEL: Inden du udfører arbejde på computerens indvendige dele, skal du læse de sikkerhedsoplysninger, der fulgte med computeren. Du<br>kan finde yderligere oplysninger om best practices for sikkerhed på webstedet Regulato

### **Fjernelse af Latitude ON Flashkortet**

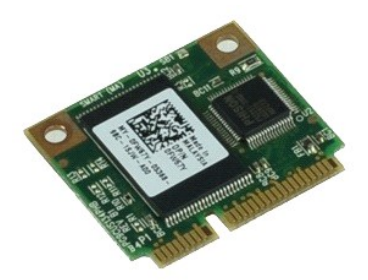

**BEMÆRK:** Du skal muligvis installere Adobe™ Flash Player™ fra **Adobe.com** for at kunne se de følgende illustrationer.

- 
- 
- 1. Følg procedurerne i <u>Før du udfører arbejde på computerens indvendige dele</u>.<br>2. Fjern <u>batteriet</u>.<br>3. Fjern <u>adgangspanelet</u>.<br>4. Fjern <mark>den skrue, der fastgør Latitude ON™ Flash</mark>-kortet til systemkortet.
- 5. Skub Latitude ON Flash-kortet ud af stikket på systemkortet.

### **Genmontering af Latitude ON Flash-kortet**

Udfør trinnene herover i omvendt rækkefølge for at montere Latitude ON Flash-kortet igen.

#### <span id="page-23-0"></span>**Skærmmodul**

**Servicehåndbog til Mobil Dell Precision™ M4500-arbejdsstation**

ADVARSEL: Inden du udfører arbejde på computerens indvendige dele, skal du læse de sikkerhedsoplysninger, der fulgte med computeren. Du<br>kan finde yderligere oplysninger om best practices for sikkerhed på webstedet Regulato

### **Fjernelse af skærmmodulet**

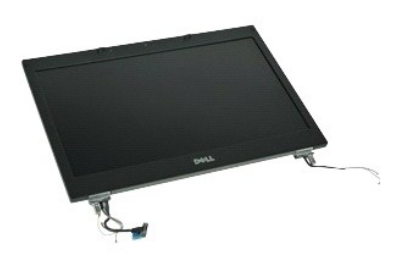

**BEMÆRK:** Du skal muligvis installere Adobe™ Flash Player™ fra **Adobe.com** for at kunne se de følgende illustrationer.

- Følg procedurerne i [Før du udfører arbejde på computerens indvendige dele](file:///C:/data/systems/wsm4500/dk/SM/work.htm#before). 1. Følg procedurer<br>2. Fjern <u>batteriet</u>.<br>3. Fjern adgangsp<br>4. Fjern <u>hængseld</u>.
- 
- 3. Fjern <u>adgangspanelet</u>.<br>4. Fjern <u>[hængseldæksler](file:///C:/data/systems/wsm4500/dk/SM/LCDhinge.htm)</u>.
- 5. Løft de fastmonterede skruer, som fastgør skærmkablet til systemkortet og tag skærmkablet ud af stikket på systemkortet.
- 6. Afbryd og tag antennekablerne fra det trådløse WLAN-kort (wireless local area network).
- 7. Fjern de skruer, som fastgør skærmmodulet til computeren.
- 8. Afbryd og tag antennekablerne fra det trådløse WLAN-kort (wireless local area network).
- 9. Fjern de skruer, som fastgør skærmmodulet til computeren.
- 10. Løft skærmmonteringen og væk fra computeren.

#### **Genmontering af skærmmodulet.**

Udfør trinene ovenfor i omvendt rækkefølge for at udskifte skærmmodulet.

#### <span id="page-24-0"></span>**Skærmramme**

**Servicehåndbog til Mobil Dell Precision™ M4500-arbejdsstation**

ADVARSEL: Inden du udfører arbejde på computerens indvendige dele, skal du læse de sikkerhedsoplysninger, der fulgte med computeren. Du<br>kan finde yderligere oplysninger om best practices for sikkerhed på webstedet Regulato

### **Fjernelse af skærmrammen**

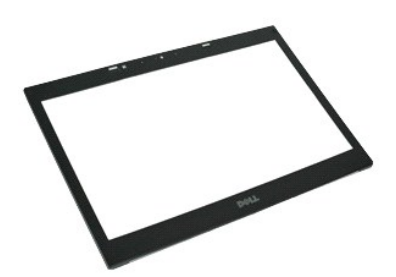

**BEMÆRK:** Du skal muligvis installere Adobe™ Flash Player™ fra **Adobe.com** for at kunne se de følgende illustrationer.

- 
- 
- 
- 1. Følg procedurerne i <u>Før du udfører arbejde på computerens indvendige dele</u>.<br>2. Fjern <u>batteriet</u>.<br>3. Fjern <u>adgangspanelet</u>.<br>5. Fjern <u>akærmmonteringen</u>.<br>5. Fjern <u>[skærmmonteringen](file:///C:/data/systems/wsm4500/dk/SM/LCDassm.htm)</u>.<br>6. Start forneden og vrid forsigtig

7. Fjern rammen fra skærmen.

### **Genmontering af skærmrammen**

Udfør trinnene herover i omvendt rækkefølge for at genmontere skærmrammen.

#### <span id="page-25-0"></span>**Skærmdæksel**

**Servicehåndbog til Mobil Dell Precision™ M4500-arbejdsstation**

ADVARSEL: Inden du udfører arbejde på computerens indvendige dele, skal du læse de sikkerhedsoplysninger, der fulgte med computeren. Du<br>kan finde yderligere oplysninger om best practices for sikkerhed på webstedet Regulato

### **Fjernelse af skærmdækslet**

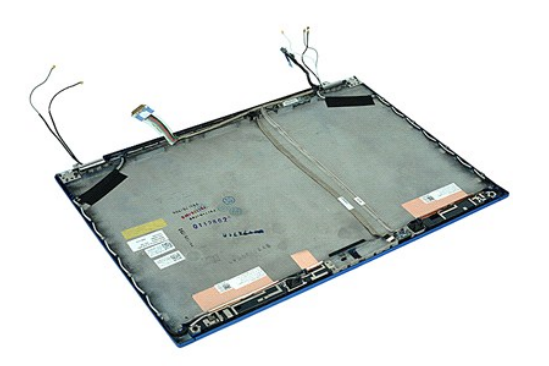

**BEMÆRK:** Du skal muligvis installere Adobe™ Flash Player™ fra **Adobe.com** for at kunne se de følgende illustrationer.

- 1. Følg procedurerne i <u>Før du udfører arbeide på computerens indvendige dele</u>.<br>2. Fjern <u>adgangspanelet</u>.<br>3. Fjern <u>adgangspanelet</u>.
- 2. Fjern <u>batteriet</u>.<br>3. Fjern <u>[hængseldæksler](file:///C:/data/systems/wsm4500/dk/SM/LCDhinge.htm)</u>.<br>5. Fjern <u>hængseldæksler</u>.<br>5. Fjern <u>[skærmmodulet](file:///C:/data/systems/wsm4500/dk/SM/LCDassm.htm)</u>.<br>6. Fjern <u>[skærmrammen](file:///C:/data/systems/wsm4500/dk/SM/LCDbezel.htm)</u>.
- 
- 
- 
- 7. Fjern <u>[skærmpanelet](file:///C:/data/systems/wsm4500/dk/SM/LCDpanel.htm)</u>.<br>8. Fjern <u>kameraet og mikrofonen</u>.

### **Genmontering af skærmafdækningen**

Udfør trinnene herover i omvendt rækkefølge for at genmontere skærmdækslet.

### <span id="page-26-0"></span>**Hængseldæksler**

**Servicehåndbog til Mobil Dell Precision™ M4500-arbejdsstation**

ADVARSEL: Inden du udfører arbejde på computerens indvendige dele, skal du læse de sikkerhedsoplysninger, der fulgte med computeren. Du<br>kan finde yderligere oplysninger om best practices for sikkerhed på webstedet Regulato

### **Fjernelse af hængseldækslerne**

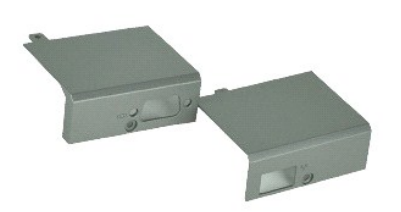

**BEMÆRK:** Du skal muligvis installere Adobe™ Flash Player™ fra **Adobe.com** for at kunne se de følgende illustrationer.

- 1. Følg procedurerne i [Før du udfører arbejde på computerens indvendige dele](file:///C:/data/systems/wsm4500/dk/SM/work.htm#before).
- 
- 2. Fjern <u>batteriet.</u><br>3. Fjern <u>adgangspanelet</u>.<br>4. Fjern de skruer, der fastgør det højre hængseldæksel til computeren.
- 5. Fjern de skruer, der fastgør det venstre hængseldæksel til computeren.
- 6. Skub venstre og højre hængseldæksel mod computerens bagside og fjern dem fra computeren.

### **Genmonterng af hængseldækslerne**

Udfør trinene ovenfor i omvendt rækkefølge for at genmontere hængselsdækslet.

#### <span id="page-27-0"></span>**Skærmhængsel**

**Servicehåndbog til Mobil Dell Precision™ M4500-arbejdsstation**

ADVARSEL: Inden du udfører arbejde på computerens indvendige dele, skal du læse de sikkerhedsoplysninger, der fulgte med computeren. Du<br>kan finde yderligere oplysninger om best practices for sikkerhed på webstedet Regulato

### **Fjernelse af skærmhængslerne**

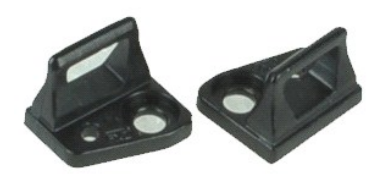

**BEMÆRK:** Du skal muligvis installere Adobe™ Flash Player™ fra **Adobe.com** for at kunne se de følgende illustrationer.

- 
- 
- 1. Følg procedurerne i <u>Før du udfører arbejde på computerens indvendige dele</u>.<br>2. Fjern <u>batteriet</u>.<br>3. Fjern <u>[skærmrammen](file:///C:/data/systems/wsm4500/dk/SM/LCDbezel.htm)</u>.<br>4. Fjern den skrue, der fastgør skærmhængslet til skærmpanelet.
- 5. Fjern skærmhængslet fra skærmpanelet.
- 6. Fjern den skrue, der fastgør skærmhængslet til skærmpanelet.
- 7. Fjern skærmhængslet fra skærmpanelet.

#### **Genmontering af skærmhængslet**

Udfør trinnene herover i omvendt rækkefølge for at genmontere skærmhængslet.

#### <span id="page-28-0"></span>**Skærmpanel**

**Servicehåndbog til Mobil Dell Precision™ M4500-arbejdsstation**

ADVARSEL: Inden du udfører arbejde på computerens indvendige dele, skal du læse de sikkerhedsoplysninger, der fulgte med computeren. Du<br>kan finde yderligere oplysninger om best practices for sikkerhed på webstedet Regulato

### **Fjernelse af skærmpanelet**

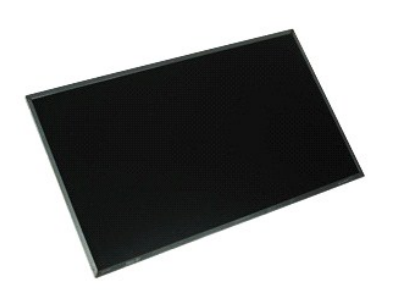

**BEMÆRK:** Du skal muligvis installere Adobe™ Flash Player™ fra **Adobe.com** for at kunne se de følgende illustrationer.

- 1. Følg procedurerne i [Før du udfører arbejde på computerens indvendige dele](file:///C:/data/systems/wsm4500/dk/SM/work.htm#before).
- 2. Fjern <u>batteriet</u>.<br>3. Fjern <u>adgangspanelet</u>.
- 4. Fjern <u>[hængseldækslerne](file:///C:/data/systems/wsm4500/dk/SM/lcdhinge.htm)</u>.<br>5. Fjern <u>[skærmmodulet](file:///C:/data/systems/wsm4500/dk/SM/lcdassm.htm)</u>.
- 
- 6. Fjern <u>[skærmrammen](file:///C:/data/systems/wsm4500/dk/SM/lcdbezel.htm)</u>.<br>7. Fjern skruerne, der fastgør skærmpanelet til skærmanordningen.
- 8. Løft skærmpanelet og læg det forsigtigt fladt på en flad, ren overflade. 9. Frakobl skærmkablet fra skærmpanelet.
- 
- 10. Fjern skærmpanelet fra skærmmodulet.
- 11. Fjern skruerne på begge sider af skærmpanelet for at løsne skærmbeslagene.
- 12. Fjern skærmbeslagene fra skærmpanelet.

#### **Genmontering af skærmpanelet**

Udfør trinnene herover i omvendt rækkefølge for at genmontere skærmpanelet.

#### <span id="page-29-0"></span>**LED-dæksel**

**Servicehåndbog til Mobil Dell Precision™ M4500-arbejdsstation**

ADVARSEL: Inden du udfører arbejde på computerens indvendige dele, skal du læse de sikkerhedsoplysninger, der fulgte med computeren. Du<br>kan finde yderligere oplysninger om best practices for sikkerhed på webstedet Regulato

### **Fjernelse af LED-dækslet**

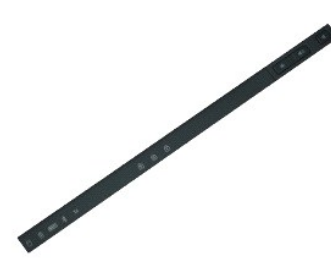

**BEMÆRK:** Du skal muligvis installere Adobe™ Flash Player™ fra **Adobe.com** for at kunne se de følgende illustrationer.

- 1. Følg procedurerne i <u>Før du udfører arbejde på computerens indvendige dele</u>.<br>2. Fjern <u>batteriet</u>.<br>3. Tryk på LED-dækslets udløsningslåse i batteribåsen.
- 
- 4. Vend computeren om, med højre side opad og fjern LED-dækslet fra computeren.

### **Genmontering af LED-dækslet**

Udfør trinnene herover i omvendt rækkefølge for at genmontere LED-dækslet.

#### <span id="page-30-0"></span>**Modemstik**

**Servicehåndbog til Mobil Dell Precision™ M4500-arbejdsstation**

ADVARSEL: Inden du udfører arbejde på computerens indvendige dele, skal du læse de sikkerhedsoplysninger, der fulgte med computeren. Du<br>kan finde yderligere oplysninger om best practices for sikkerhed på webstedet Regulato

#### **Fjernelse af modemstikket**

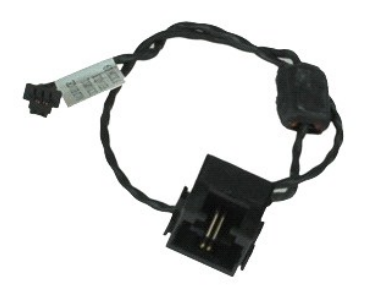

**BEMÆRK:** Du skal muligvis installere Adobe™ Flash Player™ fra **Adobe.com** for at kunne se de følgende illustrationer.

- 1. Følg procedurerne i [Før du udfører arbejde på computerens indvendige dele](file:///C:/data/systems/wsm4500/dk/SM/work.htm#before).
- 
- 2. Fjern <u>batteriet</u>.<br>3. Fjern <u>adgangspanelet</u>.<br>4. Fjern <u>SIM-kortet</u>.<br>5. Fjern det <u>[optiske drev](file:///C:/data/systems/wsm4500/dk/SM/optical.htm)</u>.
- 
- 6. Fjern <u>tastaturet</u>.<br>7. Fjern <u>knapcellebatteriet</u>.
- 8. Fjern <u>[hængseldækslerne](file:///C:/data/systems/wsm4500/dk/SM/lcdhinge.htm)</u>.<br>9. Fjern <u>[skærmmodulet](file:///C:/data/systems/wsm4500/dk/SM/lcdassm.htm)</u>.
- 
- 
- 10. Fjern <u>harddisken</u>.<br>11. Fjern <u>[Latitude ON™ flashkort](file:///C:/data/systems/wsm4500/dk/SM/laton.htm)</u>.<br>12. Fjern <u>WWAN-kortet (Wireless Wide Area Network)</u>.
- 13. Fjern <u>WLAN-kortet (wireless local area network)</u>.<br>14. Fjernelse af <u>[kølelegeme og blæsermodul](file:///C:/data/systems/wsm4500/dk/SM/heatsink.htm)</u>.
- 15. Fjern <u>processoren</u>.<br>16. Fjern <u>[håndledsstøtten](file:///C:/data/systems/wsm4500/dk/SM/palmrest.htm)</u>.
- 
- 17. Fjern <u>Bluetooth®-kortet</u>.<br>18. Fjern <u>ExpressCard-kortet</u>.
- 
- 
- 19. Fjern <u>SD-kortholderen</u>.<br>20. Fjern <u>systemkortet</u>.<br>21. Fjern <u>I/O-kortet</u>.<br>22. Løsn modemkablet fra føringsskinnerne i bunden af computeren.
- 23. Løsn modemkablet fra føringsskinner inde i computeren.
- 24. Løft modemstikket op og væk fra computeren.

#### **Genmontering af modemstikket**

Udfør trinene ovenfor i omvendt rækkefølge for at genmontere modemstikket.

### <span id="page-31-0"></span>**Modemport-stik**

**Servicehåndbog til Mobil Dell Precision™ M4500-arbejdsstation**

ADVARSEL: Inden du udfører arbejde på computerens indvendige dele, skal du læse de sikkerhedsoplysninger, der fulgte med computeren. Du<br>kan finde yderligere oplysninger om best practices for sikkerhed på webstedet Regulato

### **Fjernelse af modemportstikket**

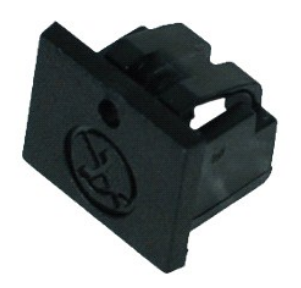

**BEMÆRK:** Du skal muligvis installere Adobe™ Flash Player™ fra **Adobe.com** for at kunne se de følgende illustrationer.

1. Følg procedurerne i <u>Før du udfører arbejde på computerens indvendige dele</u>.<br>2. Sæt en papirsclips i udløsningshullet og fjern modemets portstik fra computeren.

## **Genmontering af modemportstikket**

Fopr at genmontere modemportstikket skal modemstikket sættes ind i modemporten igen.

#### <span id="page-32-0"></span>**Hukommelse**

**Servicehåndbog til Mobil Dell Precision™ M4500-arbejdsstation**

ADVARSEL: Inden du udfører arbejde på computerens indvendige dele, skal du læse de sikkerhedsoplysninger, der fulgte med computeren. Du<br>kan finde yderligere oplysninger om best practices for sikkerhed på webstedet Regulato

### **Fjernelse af hukommelsesmodulet eller -modulerne**

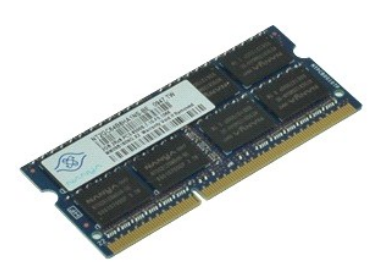

**BEMÆRK:** Du skal muligvis installere Adobe™ Flash Player™ fra **Adobe.com** for at kunne se de følgende illustrationer.

- 1. Følg procedurerne i [Før du udfører arbejde på computerens indvendige dele](file:///C:/data/systems/wsm4500/dk/SM/work.htm#before).
- 
- 2. Fjern <u>batteriet</u>.<br>3. Fjern <u>adgangspanelet</u>.<br>4. Adskil forsigtigt fastgørelsesklemmerne på hver side af hukommelsesmodulstikket, indtil modulet springer op.
- 5. Fjern hukommelsesmodulet fra stikket.

### **Genmontering af hukommelsen**

Monter hukommelsesmodulet eller hukommelsesmodulerne ved at udføre ovenstående trin i omvendt rækkefølge.

#### <span id="page-33-0"></span>**Modem**

**Servicehåndbog til Mobil Dell Precision™ M4500-arbejdsstation**

ADVARSEL: Inden du udfører arbejde på computerens indvendige dele, skal du læse de sikkerhedsoplysninger, der fulgte med computeren. Du<br>kan finde yderligere oplysninger om best practices for sikkerhed på webstedet Regulato

### **Fjernelse af modem**

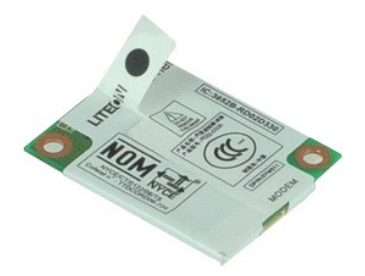

**BEMÆRK:** Du skal muligvis installere Adobe™ Flash Player™ fra **Adobe.com** for at kunne se de følgende illustrationer.

- 1. Følg procedurerne i [Før du udfører arbejde på computerens indvendige dele](file:///C:/data/systems/wsm4500/dk/SM/work.htm#before).
- 2. Fjern <u>batteriet</u>.<br>3. Fjern <u>adgangspanelet</u>.
- 4. Fjern skruen, som holder modemet fast til computeren.
- 5. Løft forsigtigt modemets op ved hjælp af mylar-fligen.
- 6. Fjern modemkablet fra modemet og fjern modemet fra computeren.

#### **Genmontering af modem**

Udfør trinnene herover i omvendt rækkefølge for at genmontere modemet

#### <span id="page-34-0"></span>**Optisk drev**

**Servicehåndbog til Mobil Dell Precision™ M4500-arbejdsstation**

ADVARSEL: Inden du udfører arbejde på computerens indvendige dele, skal du læse de sikkerhedsoplysninger, der fulgte med computeren. Du<br>kan finde yderligere oplysninger om best practices for sikkerhed på webstedet Regulato

#### **Fjernelse af det optiske drev**

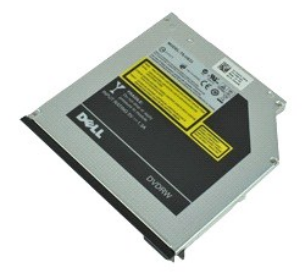

**BEMÆRK:** Du skal muligvis installere Adobe™ Flash Player™ fra **Adobe.com** for at kunne se de følgende illustrationer.

- 1. Følg procedurerne i <u>Før du udfører arbejde på computerens indvendige dele</u>.<br>2. Fjern den skrue, som fastgør det optiske drev til computeren.
- 
- 3. Tryk ind på udløsningslåsen til det optiske drev for at frigøre det optiske drev fra computeren.
- 4. Skub det optiske drev ud af computeren.

### **Genmontering af det optiske drev**

Udfør trinene ovenfor i omvendt rækkefølge for at genmontere det optiske drev.

#### <span id="page-35-0"></span>**Håndledsstøtte**

**Servicehåndbog til Mobil Dell Precision™ M4500-arbejdsstation**

 $\triangle$ ADVARSEL: Inden du udfører arbejde på computerens indvendige dele, skal du læse de sikkerhedsoplysninger, der fulgte med computeren. Du<br>kan finde yderligere oplysninger om best practices for sikkerhed på webstedet Regulato

### **Fjernelse af håndledsstøtten**

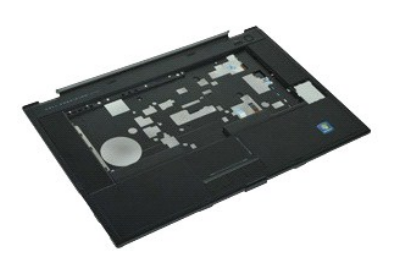

**BEMÆRK:** Du skal muligvis installere Adobe™ Flash Player™ fra **Adobe.com** for at kunne se de følgende illustrationer.

- 1. Følg procedurerne i <u>Før du udfører arbejde på computerens indvendige dele</u>.<br>2. Fjern <u>batteriet.</u><br>3. Fjern <u>adgangspanelet</u>.
- 2. Fjern <u>batteriet</u>.<br>3. Fjern <u>adgangspanelet</u>.
- 
- 4. Fjern det <u>[optiske drev](file:///C:/data/systems/wsm4500/dk/SM/optical.htm)</u>.<br>5. Fjern <u>tastaturet</u>.<br>6. Fjern <u>[hængseldækslerne](file:///C:/data/systems/wsm4500/dk/SM/LCDhinge.htm)</u>.<br>7. Fjern <u>[fingeraftrykslæseren](file:///C:/data/systems/wsm4500/dk/SM/fingprnt.htm)</u>.
- 
- 
- 8. Fjern <u>[skærmmodulet](file:///C:/data/systems/wsm4500/dk/SM/lcdassm.htm)</u>.<br>9. Fjern de skruer, der holder håndledsstøtten fast til computerens bund.
- 10. Fjern de skruer, som fastgør håndledsstøtten til computeren.
- 11. Afbryd Smart-kortet, højttalerne, berøringspladen og RFID-kablerne (hvis relevant) fra stikkene på systemkortet. **BEMÆRK:** Hvis du købte computeren med en berøringsfri Smart-kortlæser, skal du afbryde RFID-kablet.
- 12. Løsn håndledsstøtten fra computeren: a. Start fra computerens bagside med at løfte højre side af håndledsstøtten for at frigøre den fra computeren. b. Træk forsigtigt håndledsstøtten fremad og vend den om.
- 13. Tag HAL-sensorkablet ud af systemkortet.
- 14. Fjern håndledsstøtten fra computeren.

### **Genmontering af håndledsstøtten**

Udfør trinene ovenfor i omvendt rækkefølge for at genmontere håndledsstøtten.

#### <span id="page-36-0"></span>**Fjernelse og genmontering af dele Servicehåndbog til Mobil Dell Precision™ M4500-arbejdsstation**

- **O** Batteri
- **[SIM-kort \(Subscriber Identity Module\)](file:///C:/data/systems/wsm4500/dk/SM/simcard.htm)**
- **O** [ExpressCard](file:///C:/data/systems/wsm4500/dk/SM/expcard.htm)
- **O** [Optisk drev](file:///C:/data/systems/wsm4500/dk/SM/optical.htm)
- LED-[dæksel](file:///C:/data/systems/wsm4500/dk/SM/LEDcover.htm)
- [Adgangspanel](file:///C:/data/systems/wsm4500/dk/SM/aPanel.htm)
- $\overline{\bullet}$  [Fingeraftrykslæser](file:///C:/data/systems/wsm4500/dk/SM/fingprnt.htm)
- **O** [Modem](file:///C:/data/systems/wsm4500/dk/SM/modem.htm)
- **O** [Knapcellebatteri](file:///C:/data/systems/wsm4500/dk/SM/CoinCell.htm)
- [Kort til bredbåndsnetværk \(WWAN\)](file:///C:/data/systems/wsm4500/dk/SM/WWAN.htm)
- [Kølelegeme og blæsermodul](file:///C:/data/systems/wsm4500/dk/SM/heatsink.htm)
- Skærmmodul
- Skærmhængsel
- [Kamera og mikrofon](file:///C:/data/systems/wsm4500/dk/SM/cam_mic.htm)
- [Håndledsstøtte](file:///C:/data/systems/wsm4500/dk/SM/palmrest.htm)
- [Bluetooth](file:///C:/data/systems/wsm4500/dk/SM/Bluetoth.htm)®-kort
- [ExpressCard-kort](file:///C:/data/systems/wsm4500/dk/SM/expboard.htm)
- $\bullet$  [I/O-kort](file:///C:/data/systems/wsm4500/dk/SM/IO.htm)
- **O** [Modemstik](file:///C:/data/systems/wsm4500/dk/SM/mdc.htm)
- 
- [Secure Digital \(SD\)-kort](file:///C:/data/systems/wsm4500/dk/SM/sdcard.htm)
- [Smart Card](file:///C:/data/systems/wsm4500/dk/SM/smart.htm) ● <u>[PCMCIA-kort](file:///C:/data/systems/wsm4500/dk/SM/pcmcia.htm)</u>
- **O** [Harddisk](file:///C:/data/systems/wsm4500/dk/SM/HDD.htm)
- **O** [Tastatur](file:///C:/data/systems/wsm4500/dk/SM/Keyboard.htm)
- 
- **O** [Hukommelse](file:///C:/data/systems/wsm4500/dk/SM/Memory.htm)
- [Hængseldæksler](file:///C:/data/systems/wsm4500/dk/SM/lcdhinge.htm)
- [Stik til modemport](file:///C:/data/systems/wsm4500/dk/SM/mdport.htm)
- **[Kort til trådløst lokalnetværk \(WLAN\)](file:///C:/data/systems/wsm4500/dk/SM/WLAN.htm)**
- [Latitude ON™ Flash](file:///C:/data/systems/wsm4500/dk/SM/Laton.htm)-kort
- **[Processor](file:///C:/data/systems/wsm4500/dk/SM/proc.htm)**
- **O** [Skærmramme](file:///C:/data/systems/wsm4500/dk/SM/LCDbezel.htm)
- [Skærmpanel](file:///C:/data/systems/wsm4500/dk/SM/LCDpanel.htm)
- **O** [Skærmdæksel](file:///C:/data/systems/wsm4500/dk/SM/LCDcover.htm)
- **[PCMCIA-kortholder](file:///C:/data/systems/wsm4500/dk/SM/pcmciacg.htm)**
- **O** [Systemkort](file:///C:/data/systems/wsm4500/dk/SM/SysBoard.htm)
- [SD-kortholder](file:///C:/data/systems/wsm4500/dk/SM/sdboard.htm)
- O DC-[strømkabel ind](file:///C:/data/systems/wsm4500/dk/SM/dcport.htm)
- **O** [Bundkabinet](file:///C:/data/systems/wsm4500/dk/SM/bchassis.htm)

#### <span id="page-37-0"></span>**PCMCIA-kort**

**Servicehåndbog til Mobil Dell Precision™ M4500-arbejdsstation**

ADVARSEL: Inden du udfører arbejde på computerens indvendige dele, skal du læse de sikkerhedsoplysninger, der fulgte med computeren. Du<br>kan finde yderligere oplysninger om best practices for sikkerhed på webstedet Regulato

### **Fjernelse af PCMCIA-kortet**

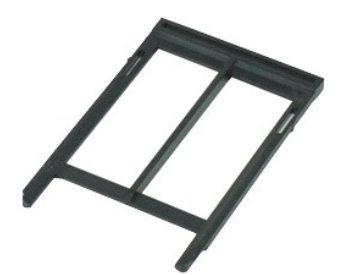

**BEMÆRK:** Du skal muligvis installere Adobe™ Flash Player™ fra **Adobe.com** for at kunne se de følgende illustrationer.

- 1. Følg procedurerne i <u>Før du udfører arbejde på computerens indvendige dele</u>.<br>2. Tryk udskubningsknappen til PCMCIA-<mark>kortet ind for at udløse knappen fra computeren.</mark>
- 3. Tryk udskubningsknappen til PCMCIA-kortet ind igen for at udløse kortet fra computeren.
- 4. Træk PCMCIA-kortet ud af computeren.

### **Genmontering af PCMCIA-kortet**

Udfør trinene ovenfor i omvendt rækkefølge for at genmontere PCMCIA-kortet.

#### <span id="page-38-0"></span>**PCMCIA-kortholder**

**Servicehåndbog til Mobil Dell Precision™ M4500-arbejdsstation**

ADVARSEL: Inden du udfører arbejde på computerens indvendige dele, skal du læse de sikkerhedsoplysninger, der fulgte med computeren. Du<br>kan finde yderligere oplysninger om best practices for sikkerhed på webstedet Regulato

#### **Udskiftning af PCMCIA-kortholderen**

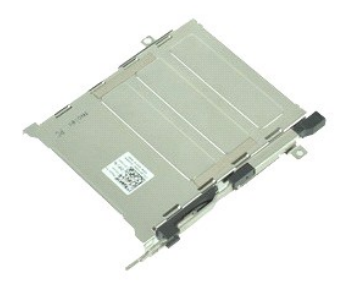

**BEMÆRK:** Du skal muligvis installere Adobe™ Flash Player™ fra **Adobe.com** for at kunne se de følgende illustrationer.

- 1. Følg procedurerne i [Før du udfører arbejde på computerens indvendige dele](file:///C:/data/systems/wsm4500/dk/SM/work.htm#before).
- 2. Fjern <u>batteriet</u><br>3. Fjern <u>PCMCIA-kortet</u>.
- 
- 
- 
- 
- 4. Fjern <u>adgangspanelet,</u><br>5. Fjern <u>[hængseldækslerne](file:///C:/data/systems/wsm4500/dk/SM/LCDhinge.htm)</u>.<br>6. Fjern <u>LED-[dækslet](file:///C:/data/systems/wsm4500/dk/SM/ledcover.htm)</u>.<br>7. Fjern <u>harddisken</u>.<br>9. Fjern <u>[fingeaftrykslæseren](file:///C:/data/systems/wsm4500/dk/SM/fingprnt.htm)</u>.
- 10. Fjern <u>[kølelegemet og blæsermodulet](file:///C:/data/systems/wsm4500/dk/SM/heatsink.htm)</u>.<br>11. Fjern <u>[skærmmodulet](file:///C:/data/systems/wsm4500/dk/SM/lcdassm.htm)</u>.
- 
- 12. Fjern <u>[håndledsstøtten](file:///C:/data/systems/wsm4500/dk/SM/palmrest.htm)</u>.<br>13. F**jern de skruer, som fastgør PCMCIA**-kortholderen til computeren.

14. Tryk ned på PCMCIA-kortholderen og løft den i kanten for at løsne den fra fastgørelsestapperne.

15. Fjern PCMCIA-kortholderen fra computeren.

### **Genmontering af PCMCIA-kortholderen**

Udfør trinene ovenfor i omvendt rækkefølge for at genmontere PCMCIA-kortholderen.

#### <span id="page-39-0"></span>**Processor**

**Servicehåndbog til Mobil Dell Precision™ M4500-arbejdsstation**

ADVARSEL: Inden du udfører arbejde på computerens indvendige dele, skal du læse de sikkerhedsoplysninger, der fulgte med computeren. Du<br>kan finde yderligere oplysninger om best practices for sikkerhed på webstedet Regulato

### **Fjernelse af processoren**

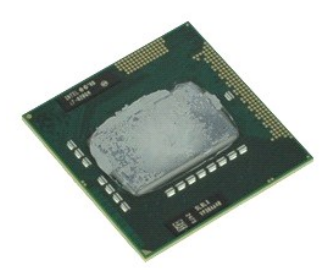

**BEMÆRK:** Du skal muligvis installere Adobe™ Flash Player™ fra **Adobe.com** for at kunne se de følgende illustrationer.

1. Følg procedurerne i [Før du udfører arbejde på computerens indvendige dele](file:///C:/data/systems/wsm4500/dk/SM/work.htm#before).

- 2. Fjern <u>batteriet</u>.<br>3. Fjern <u>adgangspanelet</u>.
- 
- 4. Fjern <u>[kølelegemet og blæsermodulet](file:///C:/data/systems/wsm4500/dk/SM/heatsink.htm)</u>.<br>5. Drej kamskruen mod uret, indtil den stopper for at frigøre processoren fra systemkortet.
- 6. Løft forsigtigt processoren op fra stikket på systemkortet og fjern processoren fra computeren.

### **Genmontering af processoren**

FORSIGTIG Sørg for at skruelåsen er i helt åben position før processorens modul sættes på plads. Et processormodul, som ikke er anbragt<br>korrekt, kan resultere i sporadisk forbindelse eller permanent skade på mikroprocessor

Du genmonterer processoren ved at udføre ovenstående trin i modsat rækkefølge.

#### <span id="page-40-0"></span>**SD-kortholder**

**Servicehåndbog til Mobil Dell Precision™ M4500-arbejdsstation**

ADVARSEL: Inden du udfører arbejde på computerens indvendige dele, skal du læse de sikkerhedsoplysninger, der fulgte med computeren. Du<br>kan finde yderligere oplysninger om best practices for sikkerhed på webstedet Regulato

#### **Fjernelse af SD-kortholderen**

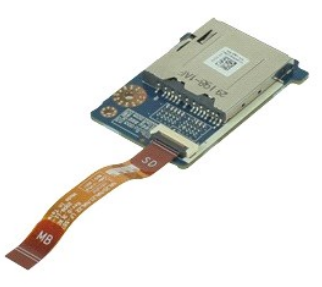

**BEMÆRK:** Du skal muligvis installere Adobe™ Flash Player™ fra **Adobe.com** for at kunne se de følgende illustrationer.

- 1. **Følg procedurerne i** <u>Før du udfører arbejde på computerens indvendige dele</u>.<br>2. Fjern <u>pdgangspanelet</u>.<br>3. Fjern <u>adgangspanelet</u>.<br>4. Fjern det <u>[optiske drev](file:///C:/data/systems/wsm4500/dk/SM/optical.htm)</u>.
- 
- 
- 
- 
- 
- 
- 5. Fjern <u>[hængseldækslerne](file:///C:/data/systems/wsm4500/dk/SM/lcdhinge.htm)</u>.<br>6. Fjern <u>hængseldækslerne</u>.<br>7. Fjern <u>[skærmmodulet](file:///C:/data/systems/wsm4500/dk/SM/LCDassm.htm).</u><br>9. Fjern <u>[håndledsstøtten](file:///C:/data/systems/wsm4500/dk/SM/palmrest.htm)</u>.<br>10. **Løsn kabelfligen og afbryd SD**-kortets datakabel fra systemkortet.
- 11. Fjern den skrue, der fastgør SD-kortets datakabel til computeren.
- 12. Løft SD-kortholderen op og væk fra computeren.

#### **Genmontering af SD-kortholderen**

Udfør trinnene herover i omvendt rækkefølge for at genmontere SD-kortholderen igen.

#### <span id="page-41-0"></span>**SD-kort (Secure Digital) Servicehåndbog til Mobil Dell Precision™ M4500-arbejdsstation**

ADVARSEL: Inden du udfører arbejde på computerens indvendige dele, skal du læse de sikkerhedsoplysninger, der fulgte med computeren. Du<br>kan finde yderligere oplysninger om best practices for sikkerhed på webstedet Regulato

### **Fjernelse af SD-kortet**

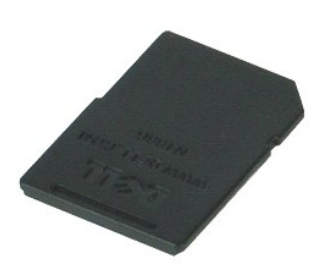

**BEMÆRK:** Du skal muligvis installere Adobe™ Flash Player™ fra **Adobe.com** for at kunne se de følgende illustrationer.

- 1. Tryk ind på SD-kortet og slip det fra computeren.
- 2. Træk SD-kortet ud af computeren.

### **Isætning af SD-kort**

Udfør trinnene herover i omvendt rækkefølge for at indsætte SD-kortet igen.

#### <span id="page-42-0"></span>**SIM-kort (Subscriber Identity Module) Servicehåndbog til Mobil Dell Precision™ M4500-arbejdsstation**

ADVARSEL: Inden du udfører arbejde på computerens indvendige dele, skal du læse de sikkerhedsoplysninger, der fulgte med computeren. Du<br>kan finde yderligere oplysninger om best practices for sikkerhed på webstedet Regulato

### **Fjernelse af SIM-kortet**

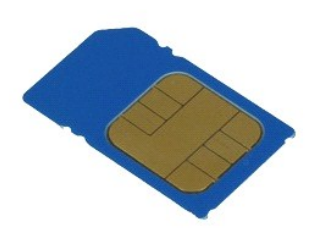

**BEMÆRK:** Du skal muligvis installere Adobe™ Flash Player™ fra **Adobe.com** for at kunne se de følgende illustrationer.

- 1. Følg procedurerne i <u>Før du udfører arbejde på computerens indvendige dele</u>.<br>2. Fjern <u>batteriet</u>.<br>3. Tryk på SIM-kortet for at løsne det fra computeren.
- 
- 4. Træk SIM-kortet ud af computeren.

### **Isætning af SIM-kortet**

Udfør trinnene herover i omvendt rækkefølge for at indsætte SIM-kortet igen.

### <span id="page-43-0"></span>**Smart Card**

ADVARSEL: Inden du udfører arbejde på computerens indvendige dele, skal du læse de sikkerhedsoplysninger, der fulgte med computeren. Du<br>kan finde yderligere oplysninger om best practices for sikkerhed på webstedet Regulato

### **Fjernelse af Smart Card**

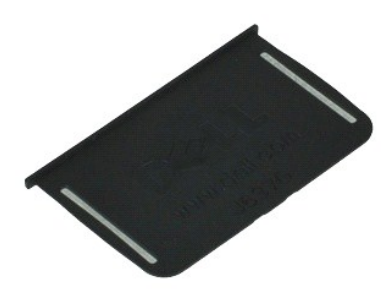

**BEMÆRK:** Du skal måske installere Adobe™ Flash Player™ fra **Adobe.com** for at kunne se nedenstående illustrationer.

1. Følg procedurerne i <u>Før du udfører arbejde på computerens indvendige dele</u>.<br>2. Skub SIM-kortet ud af computeren.

### **Isætning af Smart Card**

Udfør trinnene herover i omvendt rækkefølge for at genmontere WLAN-kortet.

#### <span id="page-44-0"></span>**Specifikationer**

**Servicehåndbog til Mobil Dell Precision M4500-arbejdsstation** 

- 
- O [Hukommelse](#page-44-3)
- 
- 
- 
- 
- 
- 
- 
- Berøringsfrie chipkort (valgfrit)
- <u>[Systemoplysninger](#page-44-1)</u> Processor → Processor → Processor → Processor → Processor → Processor → Processor → Processor → Processor → Processor → Processor → Processor → Processor → Processor → Processor → Processor → Proce **O** <u>[Porte og stik](#page-46-1)</u><br>**O** <u>Drev</u> O [Skærm](#page-46-3)<br>O <u>Tastatur</u> [Lyd](#page-45-1) and the contract of the contract of the contract of the contract of the contract of the contract of the contract of the contract of the contract of the contract of the contract of the contract of the contract of the co [Kommunikation](#page-45-2) [Pegefelt](#page-47-1) [ExpressCard](#page-45-3) **[Batteri](#page-47-2)** [Pc-kort](#page-45-4) [AC-adapter](#page-48-0) AC-adapter AC-adapter AC-adapter AC-adapter AC-adapter Secure Digital (SD) hukommelseskortlæser **Målar (SD) hukommelseskortlæser** (Målar 1997) og <u>Målar (Målar 1997) og [Mål](#page-48-1)ar (Målar 1997) og Målar (Målar 1997) og Målar (Målar 1997) og Målar (Målar 1997) og Målar (Målar 1997) o</u>

**BEMÆRK:** Indholdet kan variere fra område til område. Hvis du ønsker yderligere oplysninger om computerens konfiguration, skal du klikke på Start→<br>**Hjælp og support** og vælge at få vist oplysninger om computeren.

<span id="page-44-1"></span>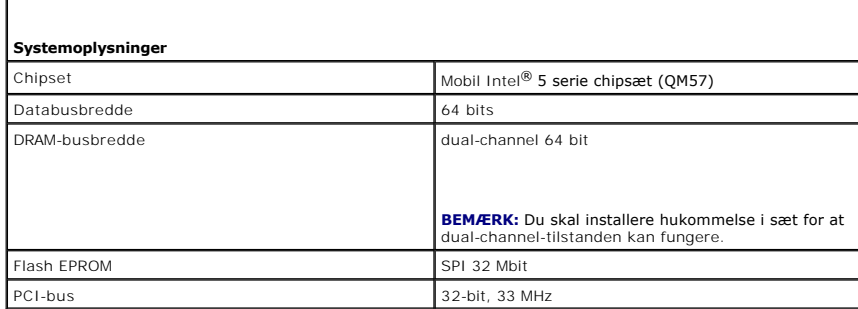

<span id="page-44-2"></span>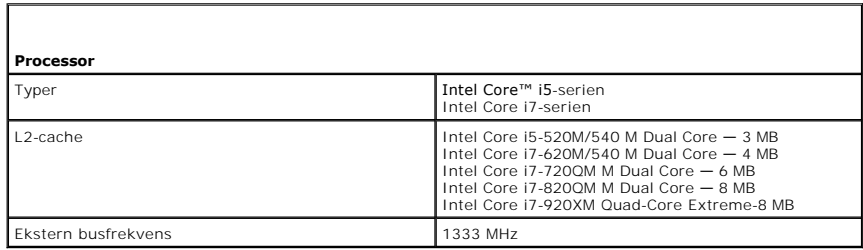

<span id="page-44-3"></span>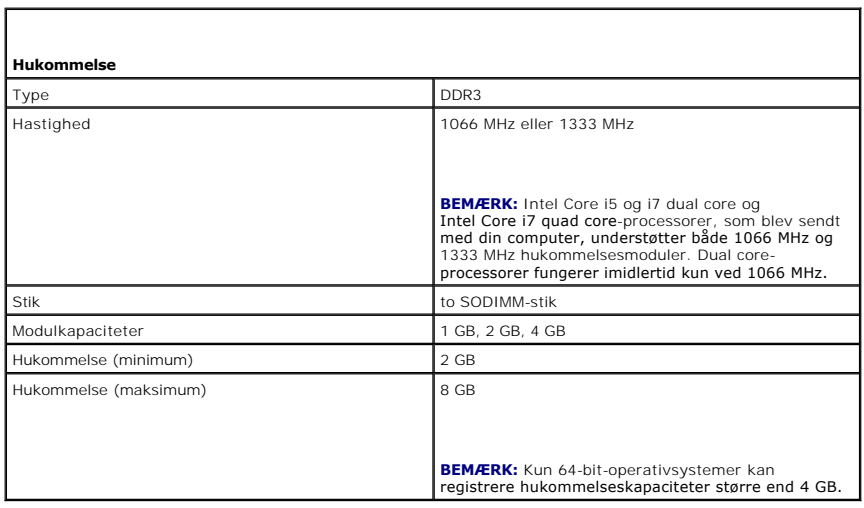

<span id="page-45-0"></span>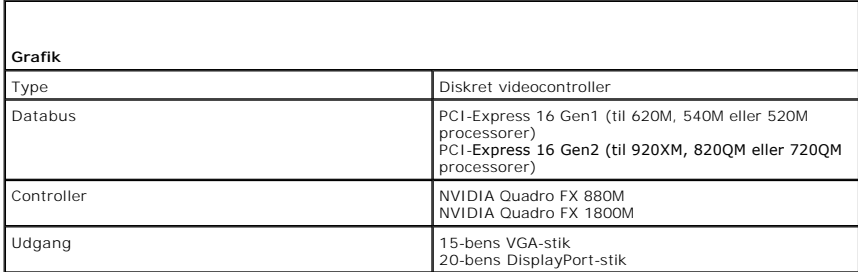

<span id="page-45-1"></span>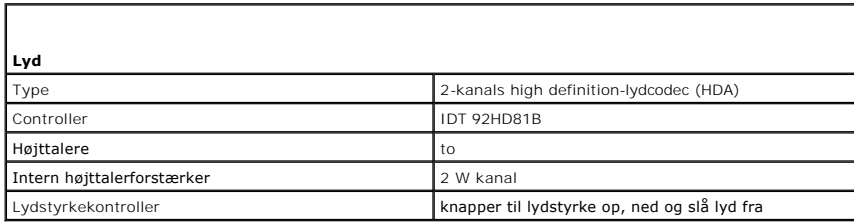

<span id="page-45-2"></span>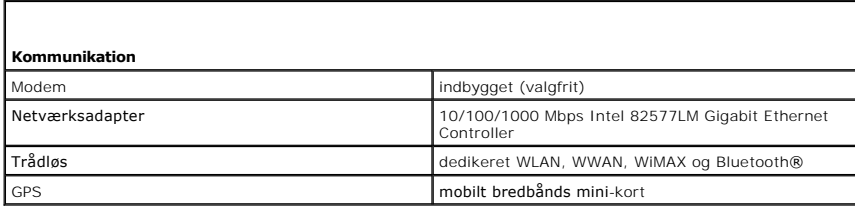

<span id="page-45-3"></span>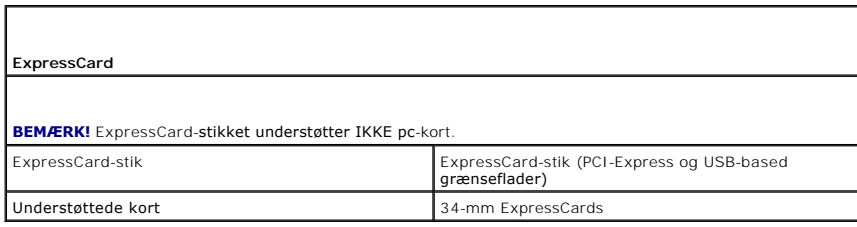

<span id="page-45-4"></span>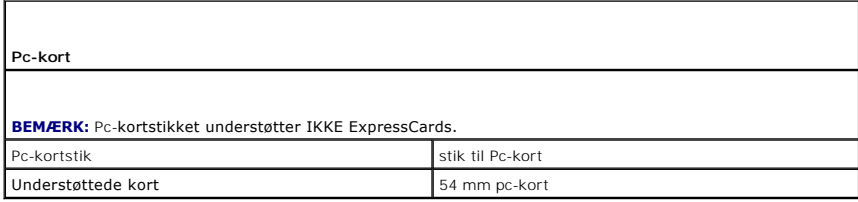

<span id="page-45-5"></span>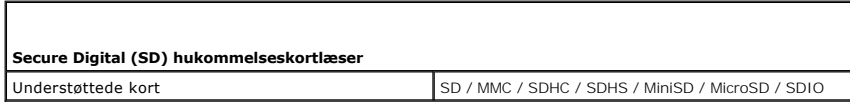

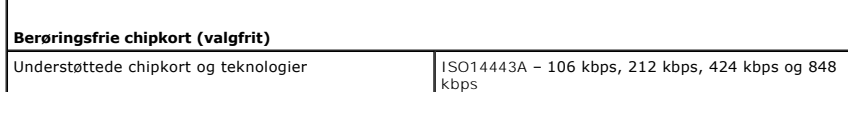

<span id="page-45-6"></span>Г

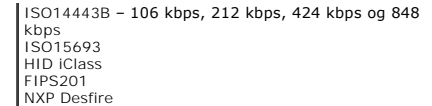

<span id="page-46-0"></span>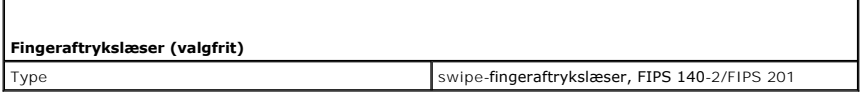

<span id="page-46-1"></span>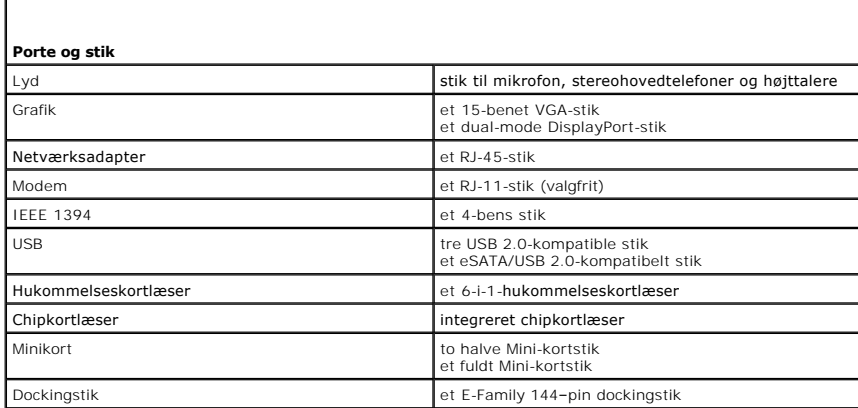

<span id="page-46-2"></span>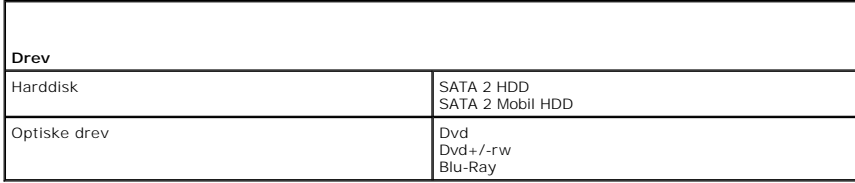

<span id="page-46-3"></span>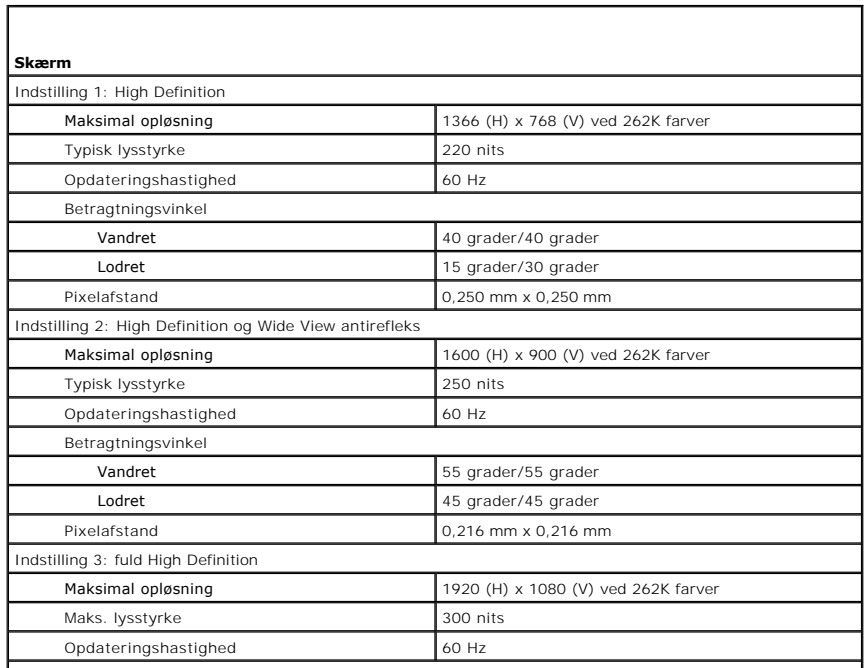

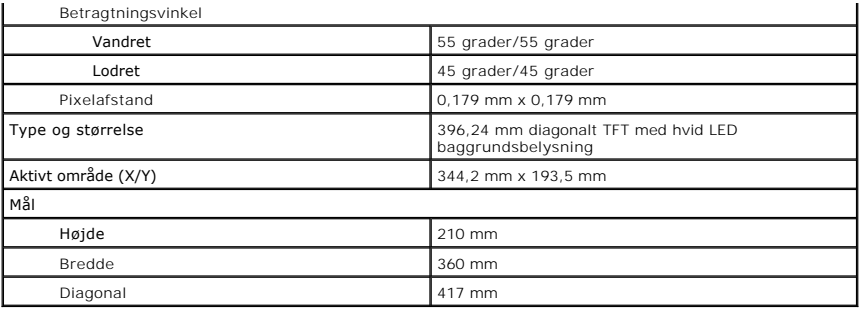

<span id="page-47-0"></span>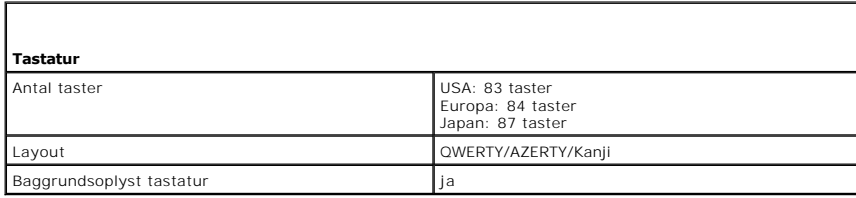

<span id="page-47-1"></span>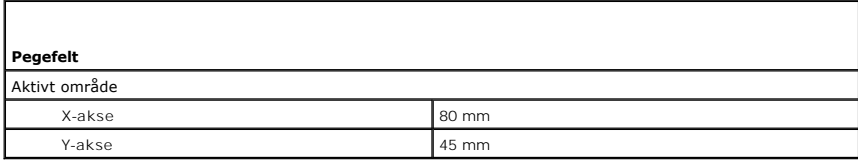

<span id="page-47-2"></span>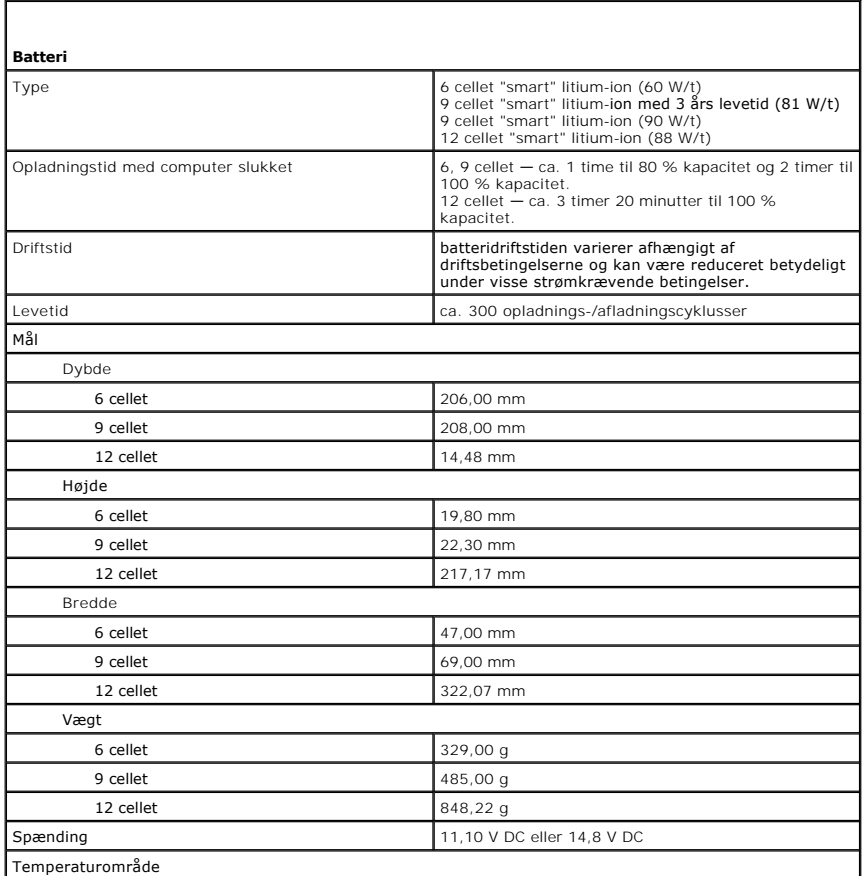

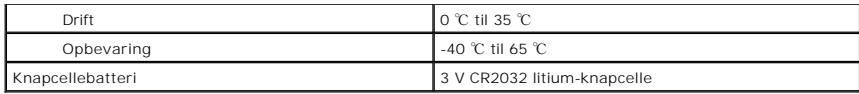

<span id="page-48-0"></span>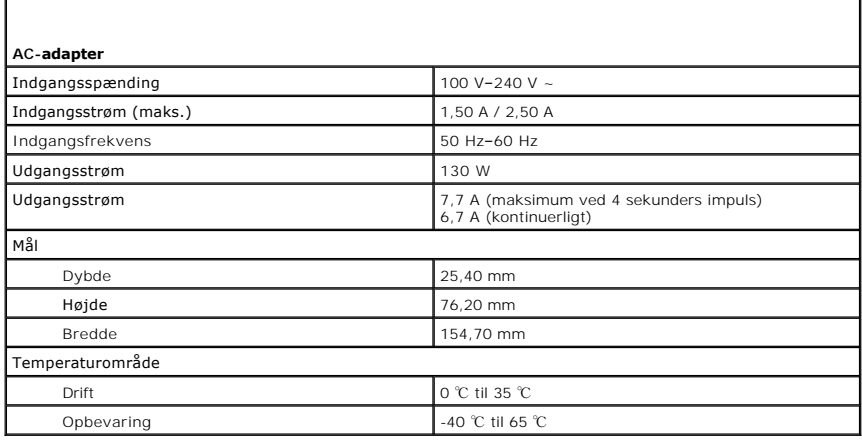

<span id="page-48-1"></span>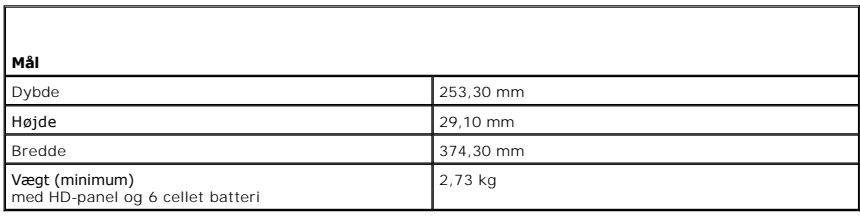

<span id="page-48-2"></span>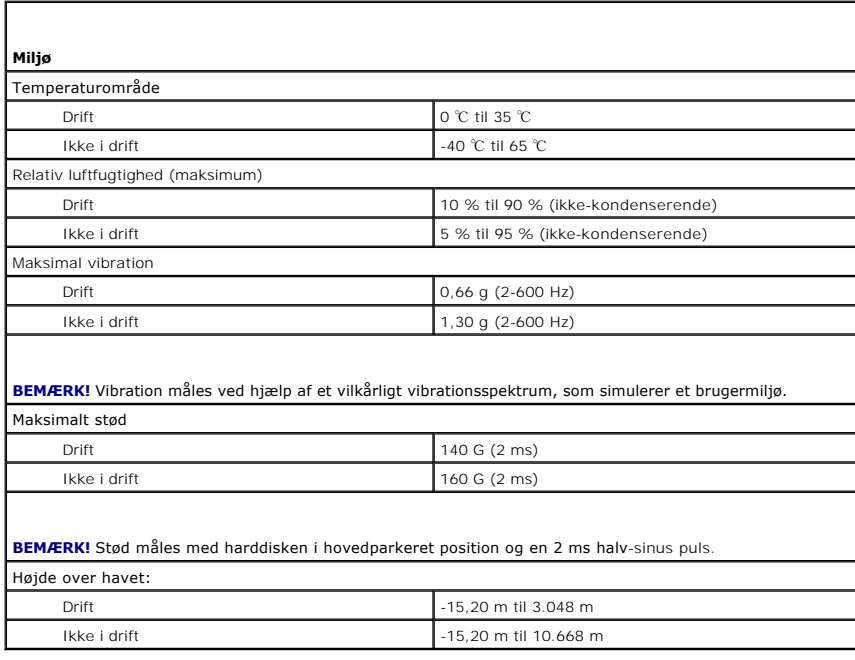

#### <span id="page-49-0"></span>**Systemkort**

**Servicehåndbog til Mobil Dell Precision M4500-arbejdsstation**

ADVARSEL: Inden du udfører arbejde på computerens indvendige dele, skal du læse de sikkerhedsoplysninger, der fulgte med computeren. Du<br>kan finde yderligere oplysninger om best practices for sikkerhed på webstedet Regulato

### **Fjernelse af systemkortet**

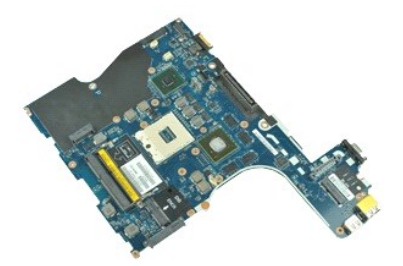

**BEMÆRK:** Du skal måske installere Adobe™ Flash Player™ fra **Adobe.com** for at kunne se nedenstående illustrationer.

# 1. **Følg procedurerne i** <u>Før du udfører arbejde på computerens indvendige dele</u>.<br>2. Fjern <u>batteriet</u>.<br>3. Fjern <u>SIM-kort.</u><br>4. Fjern det <u>[optiske drev](file:///C:/data/systems/wsm4500/dk/SM/optical.htm)</u>.

- 
- 
- 5. Fjern <u>tastaturet</u>.<br>6. Fjern <u>knapcellebatteriet</u>.
- 
- 
- 7. Fjern <u>hinge covers</u>.<br>8. Fjern <u>harddisken</u>.<br>9. Fjern <u>[Latitude ON Flash™](file:///C:/data/systems/wsm4500/dk/SM/laton.htm)-kortet</u>.<br>10. Fjern <u>WWAN-kortet (Wireless Wide Area Network)</u>.
- 
- 11. Fjern <u>WLAN-kortet (wireless local area network)</u>.<br>12. Fjern <u>skærmmodulet</u>.<br>13. Fjern <u>kølelegemet og blæsermodulet</u>.
- 12. Fjern <u>[skærmmodulet](file:///C:/data/systems/wsm4500/dk/SM/lcdassm.htm)</u>.<br>13. Fjern <u>[kølelegemet og blæsermodulet](file:///C:/data/systems/wsm4500/dk/SM/heatsink.htm)</u>.
- 14. Fjern <u>processoren</u>.<br>15. Fjern <u>[håndledsstøtten](file:///C:/data/systems/wsm4500/dk/SM/palmrest.htm)</u>.
- 
- 16. Fjern <u>ExpressCard-kortet</u>.<br>17. Fjern <u>Bluetooth®-kortet</u>.
- 18. Løsn kabelfligen og afbryd SD-kortholderens datakabel fra systemkortet.
- 19. Fjern de skruer, som fastgør systemkortet til kabinettet.
- 20. Afbryd systemkortet fra I/O-kort og vend systemkortet om.
	- s
- 21. Fjern DC-strømkablet fra systemkortet.
- 22. Fjern systemkortet fra kabinettet.

### **Genmontering af systemkortet**

Udfør trinnene ovenfor i omvendt rækkefølge for at genmontere systemkortet.

### <span id="page-50-0"></span>**Kort til trådløst lokalnetværk (WLAN)**

**Servicehåndbog til Mobil Dell Precision M4500-arbejdsstation**

ADVARSEL: Inden du udfører arbejde på computerens indvendige dele, skal du læse de sikkerhedsoplysninger, der fulgte med computeren. Du<br>kan finde yderligere oplysninger om best practices for sikkerhed på webstedet Regulato

### **Fjernelse af WLAN-kortet**

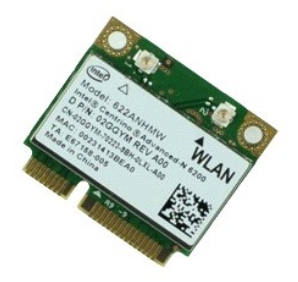

**BEMÆRK:** Du skal måske installere Adobe™ Flash Player™ fra **Adobe.com** for at kunne se nedenstående illustrationer.

- 1. Følg procedurerne i <u>Før du udfører arbejde på computerens indvendige dele</u>.<br>2. Fjern <u>batteriet</u>.<br>3. Fjern <u>adgangspanelet</u>.<br>4. Fjern <u>[hængseldækslerne](file:///C:/data/systems/wsm4500/dk/SM/LCDhinge.htm)</u>.
- 
- 
- 5. Frigør skærmkablet fra føringsskinnerne på computeren.
- 6. Frakobl de to antennekabler fra WLAN-kortet.
- 7. Fjern skruen, som holder kortet fast til computeren.
- 8. Skub WLAN-kortet ud af stikket på systemkortet, og fjern det fra computeren.

### **Genmontering af WLAN-kortet**

Udfør trinene ovenfor i omvendt rækkefølge for at udskifte WLAN-kortet.

#### <span id="page-51-0"></span>**Sådan arbejder du med computeren**

**Servicehåndbog til Mobil Dell Precision M4500-arbejdsstation** 

- **O** [Før arbejde inde i computeren](#page-51-1)
- [Anbefalede værktøjer](#page-51-2)
- Sådan slukker du computeren
- [Efter du har udført arbejde på computerens indvendige dele](#page-52-0)

#### <span id="page-51-1"></span>**Før arbejde inde i computeren**

Følg nedenstående sikkerhedsretningslinjer for at beskytte computeren mod potentielle skader og af hensyn til din egen sikkerhed. Hvis intet andet er angivet<br>bygger hver fremgangsmåde i dette dokument på følgende forudsætn

- 
- 
- 1 Du har udført trinnene i <u>Sådan arbeider du med computeren</u>.<br>1 Du har læst de sikkerhedsoplysninger, som fulgte med computeren.<br>1 En komponent kan genmonteres eller hvis den er købt separat installeres ved at udføre

ADVARSEL: Inden du udfører arbejde på computerens indvendige dele, skal du læse de sikkerhedsinstruktioner, der fulgte med computeren. Du<br>kan finde yderligere oplysninger om best practices for sikkerhed på webstedet Regula

- FORSIGTIG: Mange reparationer kan kun udføres af en certificeret servicetekniker. Du bør kun udføre fejlfinding og enkle reparationer, hvis de<br>er beskrevet i produktdokumentationen eller som anvist via telefon- eller onlin **eller reparationer, som ikke er godkendt af Dell, er ikke dækket af garantien. Læs og følg de sikkerhedsinstruktionerne, der blev leveret sammen med din computer.**
- **FORSIGTIG: I forbindelse med at undgå elektrostatisk afladning bør du skabe jordforbindelse ved hjælp af en jordingsrem eller ved jævnligt at røre ved en umalet metaloverflade, f.eks. et stik på bagsiden af computeren.**
- FORSIGTIG: **Vær forsigtig ved håndtering af komponenter og kort. Rør ikke ved komponenterne eller kortenes kontaktområder. Hold fat om<br>kortets kant eller metalbeslag. Hold en komponent som f.eks. en processor ved dens kant**
- △ FORSIGTIG Når du fjerner et kabel, skal du tage fat i stikket eller tappen, ikke i selve kablet. Nogle kabler har stik med låsetappe, og her skal<br>L<sup>a</sup>settenerer tudlige ind inden latter latter. låsetappene trykkes ind, inden kablet fjernes. Når du trækker stik fra hinanden, skal du sikre dig, at de flugter, så benene på stikkene ikke bøjes.<br>Du bør også sikre dig, at begge stik flugter og sidder rigtigt i forhold
- **BEMÆRK:** Farven på computeren og visse komponenter kan variere fra, hvad der er vist i dette dokument. Ø

Inden du udfører arbejde på computerens indvendige dele, skal du benytte følgende fremgangsmåde for at forebygge skader på computeren:

- 1. Sørg for, at arbejdsoverfladen er jævn og ren for at forhindre, at computerdækslet bliver ridset.<br>2. Sluk computeren (se Sådan slukker du computeren).
- Sluk computeren (se Sådan slukk
- 3. Hvis computeren er forbundet til en dockingenhed (tildocked) som f.eks. den valgfrie Media Base eller Battery Slice, skal du fradocke den.

**FORSIGTIG: Du fjerner et netværkskabel ved at starte med at koble kablet fra computeren og derefter fra netværksenheden.**

- 
- 4. Fjern alle netværkskabler fra computeren. 5. Fjern stikkene til computeren og alle tilsluttede enheder fra stikkontakten.
- 6. Luk skærmen og vend computeren om på en jævn arbejdsflade.

**FORSIGTIG: I forbindelse med at undgå at beskadige systemkortet skal du fjerne hovedbatteriet, inden du udfører service på computeren.**

- 
- 7. Fjern hovedbatteriet (se <u>Batteri</u>).<br>8. Vend computeren med overfladen opad.<br>9. **Åbn skærmen.**
- 
- 10. Tryk på tænd/sluk-knappen for at skabe jordforbindelse til systemkortet.

**FORSIGTIG! Træk altid stikket til computeren ud af stikkontakten i væggen, inden du fjerner dækslet, så risikoen for elektrisk stød forebygges.**

- **FORSIGTIG Inden du rører ved noget inde i computeren, skal du skabe jordforbindelse ved at røre en umalet metaloverflade, f.eks. metallet på**   $\wedge$ **bagsiden af computeren. Mens du arbejder, skal du med jævne mellemrum røre en umalet metaloverflade for på den måde at fjerne statisk elektricitet, der kan skade de interne komponenter.**
- 11. Fjern alle installerede ExpressCards eller Smart Cards fra deres stik. 12. Fjern harddisken (se [Harddiske\)](file:///C:/data/systems/wsm4500/dk/SM/HDD.htm)

#### <span id="page-51-2"></span>**Anbefalede værktøjer**

Procedurerne i dette dokument kræver eventuelt følgende værktøj:

- l En lille, flad skruetrækker
- l Nr. 0 stjerneskruetrækker
- l Nr. 1 stjerneskruetrækker l En lille plastiksyl
- l Cd med Flash BIOS-opdateringsprogram

### <span id="page-51-3"></span>**Sådan slukker du computeren**

**FORSIGTIG: Gem og luk alle åbne filer, og afslut alle åbne programmer, inden du slukker computeren, så du undgår at miste data.**

- 1. Luk operativsystemet:
	- l **I Windows® 7:**

Klik på **Start ,** klik derefter på **Luk computeren**.

l **I Windows Vista®:**

Klik på **Start ,** og klik derefter på pilen i det nederste højre hjørne af **Start**-menuen som vist herunder, og klik på **Luk computeren**.

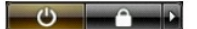

l **I Windows® XP:** 

Klik på **Start**® **Luk computeren**® **Luk**.

Computeren slukkes, når nedlukningen af operativsystemet er gennemført.

2. Kontroller, at computeren og alle tilsluttede enheder er slukket. Hvis computeren og de tilsluttede enheder ikke blev slukket automatisk, da<br>Operativsystemet blev lukket, skal du trykke på tænd/sluk-knappen og holde den

### <span id="page-52-0"></span>**Efter du har udført arbejde på computerens indvendige dele**

Når du har udført eventuelle genmonteringer, skal du sikre dig, at alle eksterne enheder, kort og kabler er tilsluttet, inden du tænder computeren.

- FORSIGTIG! **I forbindelse med at undgå skade på computeren må du kun bruge det batteri, der er beregnet til denne bestemte Dell-computer.<br>Brug ikke batterier, som er beregnet til andre Dell-computere.**
- 1. Tilslut alle eksterne enheder som portreplikatorer, batteriskiver eller mediebaser, og sæt alle kort som f.eks. ExpressCards på plads.
- **FORSIGTIG Hvis du vil tilslutte et netværkskabel, skal kablet først sluttes til netværksenheden og derefter til computeren.**
- 2. Tilslut eventuelle telefon- eller netværkskabler til computeren.<br>2. Genmonter <u>batteriet</u>.<br>4. Tilslut computeren og alle tilsluttede enheder til deres stikkon!
- 
- 3. Genmonter <u>batteriet</u>.<br>4. Tilslut computeren og alle tilsluttede enheder til deres stikkontakter. 5. Tænd computeren.
- 

### <span id="page-53-0"></span>**Kort til bredbåndsnetværk (WWAN)**

**Servicehåndbog til Mobil Dell Precision M4500-arbejdsstation**

ADVARSEL: Inden du udfører arbejde på computerens indvendige dele, skal du læse de sikkerhedsoplysninger, der fulgte med computeren. Du<br>kan finde yderligere oplysninger om best practices for sikkerhed på webstedet Regulato

### **Fjernelse af WWAN-kort**

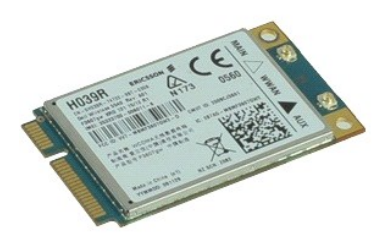

**BEMÆRK:** Du skal måske installere Adobe™ Flash Player™ fra **Adobe.com** for at kunne se nedenstående illustrationer.

1. Følg procedurerne i [Før du udfører arbejde på computerens indvendige dele](file:///C:/data/systems/wsm4500/dk/SM/work.htm#before).

- 
- 2. Fjern <u>batteriet</u>.<br>3. Fjern <u>adgangspanelet</u>.<br>4. Fjern antennekablerne fra WWAN-kortet.
- 5. Fjern den skrue, der holder WWAN-kortet fast til systemkortet.
- 6. Løft WWAN-kortet ud af stikket på systemkortet, og fjern det fra computeren.

#### **Udskiftning af WWAN-kortet**

Udfør trinene ovenfor i omvendt rækkefølge for at udskifte WWAN-kortet.